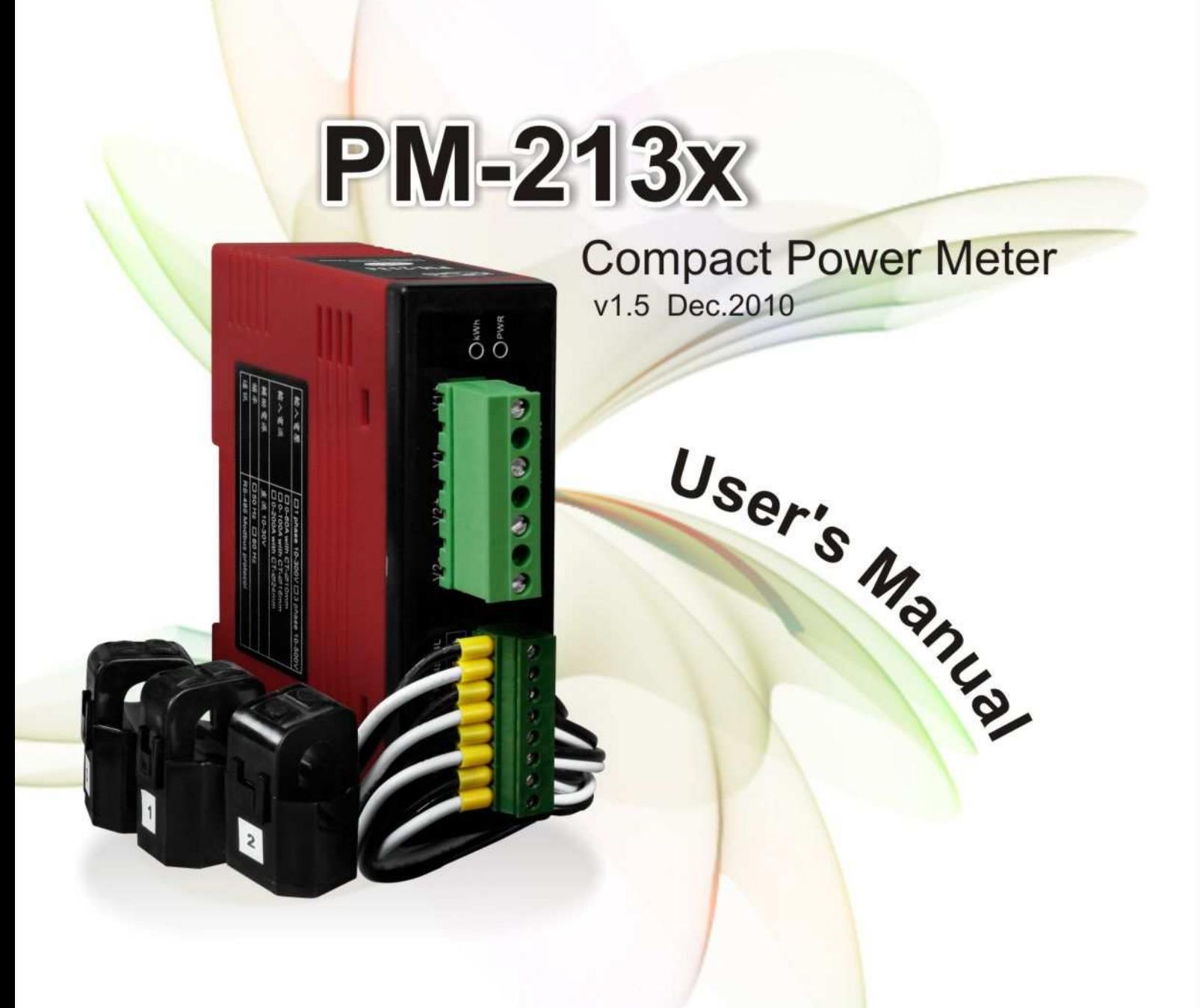

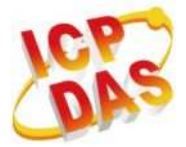

ICP DAS Co., Ltd. No. 111, Guangfu N. Rd., Hukou Township, Hsinchu County, Taiwan 30351, R.O.C. PM-213x User Manual, v1.5 Last Revised: December 2010 Page: 1 http:// www.icpdas.com E-mail: service@icpdas.com

v1.5 Dec.2010

www.icpdas.com

# Table) Contents

### **Directory**

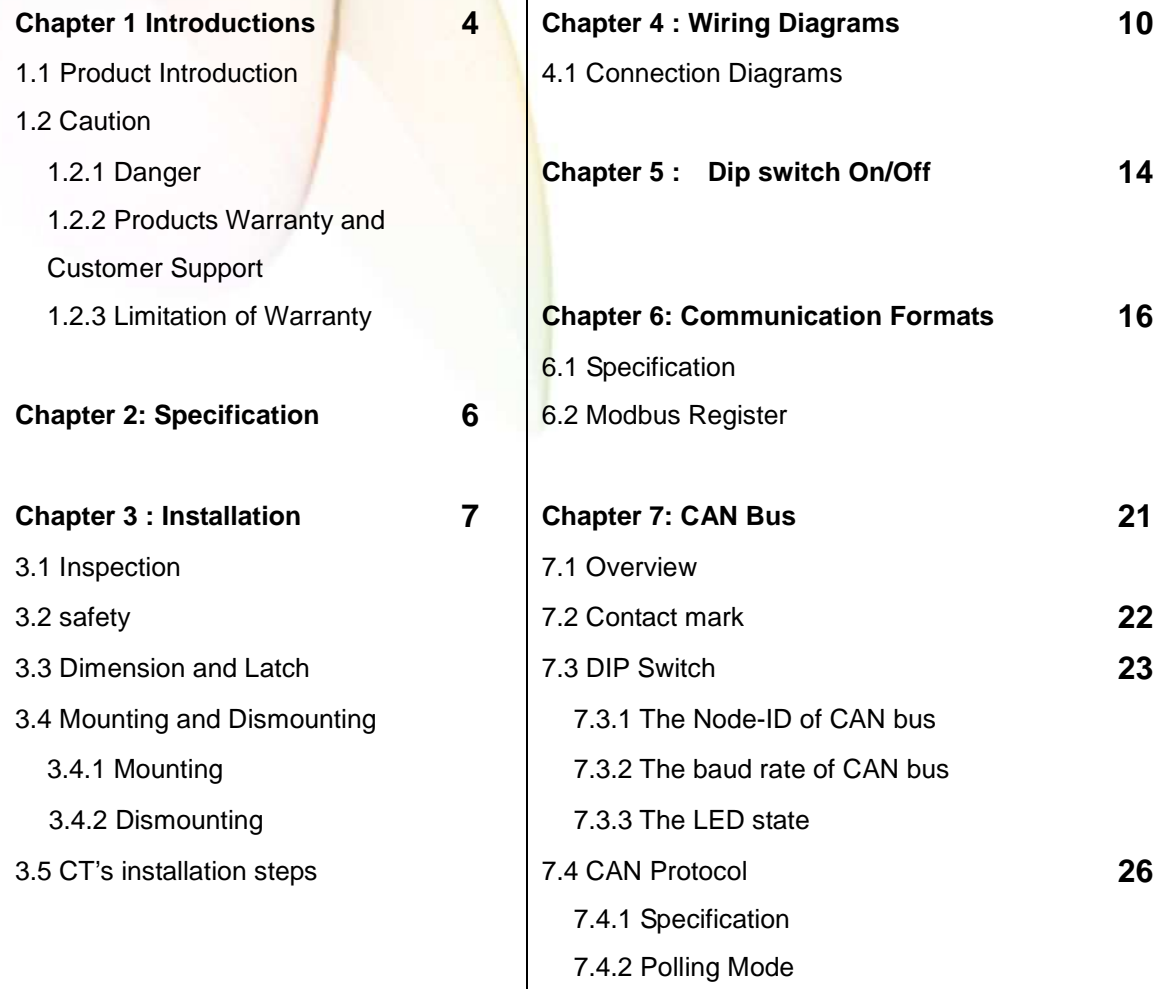

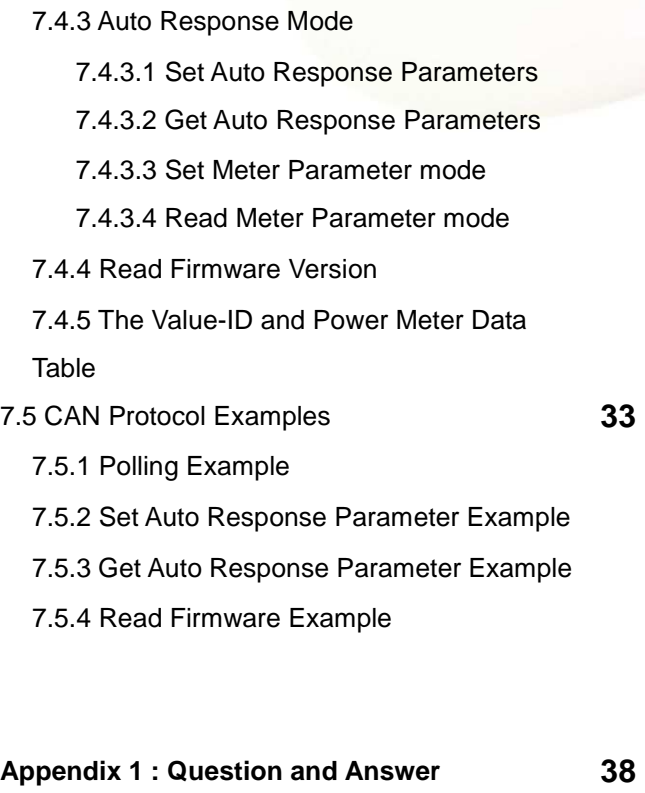

**Appendix 2**:**PVC wire and Product model 39** 

### **Chapter 1 : Introduction**

#### 1.1 **Product Introduction**

It's always difficult but crucial to the supervisors to figure out how much energy is consuming. ICP DAS brings the most powerful, cost effective, advanced Compact Power Meters, PM213X series, to the markets.

With its high accuracy (1%, PF=1), the PM213x series products can be applied both on low voltage primary side and/or medium/high voltage secondary side and enable the users to obtain in real time the reliable and accurate energy consumption readings from the monitored equipments while in operation. These compact size and cost effective Power Meters are equipped with revolutionary wired clip-on CT (various types support input current up to 200A) and standard Modbus communication RS-485 protocol for easy deployment. It works with input voltages ranging  $10V \sim 500V$ , supporting a wide range of applications.

ICP DAS offers PM-213X family in a full range of Single-phase and Three-phase compact power meters for power monitoring. The products offer a rich feature set combined with easy-to-integrate communications.

#### **Features**:

- 1. True RMS energy and power parameters measurement in compact size.
- 2. Easy wiring for on-line installation.
- 3. RS-485 communication supported Modbus RTU protocol , CAN Bus Communication supported Compatible with CAN specification 2.0B.
- 4. Wh accuracy better than 1% (PF=1).
- 5. With wired clip-on CT (various types support input current up to 200A) .
- 6. LED pulse output.

# 1.2 Caution

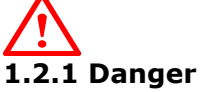

The meter contains hazardous voltages, and should never be disassembled. Failing to follow this practice will result in serious injury or death. Any work on or near energized meters, meter sockets, or other metering equipment could induce a danger of electrical shock. It is strongly recommended that all work should be performed only by qualified industrial electricians and metering specialist. ICP DAS assumes no responsibility if your electrical installer does not follow the appropriate national and local electrical codes.

#### 1.2.2 PRODUCT WARRANTY & CUSTOMER SUPPORT

ICP DAS warrants all products free from defects in material and workmanship for a period of one year from the date of shipping. During the warranty period, we will, at our position, either repair or replace any product that proves to be defective. To report any defect, please contact :+886-3- 597-3366 or service@icpdas.com.

Please have the model, serial number and a detailed problem description available when you call. If the problem concerns a particular reading, please have all meter readings available. When returning any merchandise to ICP DAS, a return SN. is required.

#### 1.2.3 LIMITATION OF WARRANTY

This warranty does not apply to defects resulting from unauthorized modification, misuse, or use for reason other than electrical power monitoring. The supplied meter is not a user-serviceable product.

# **Chapter 2 Specifications**

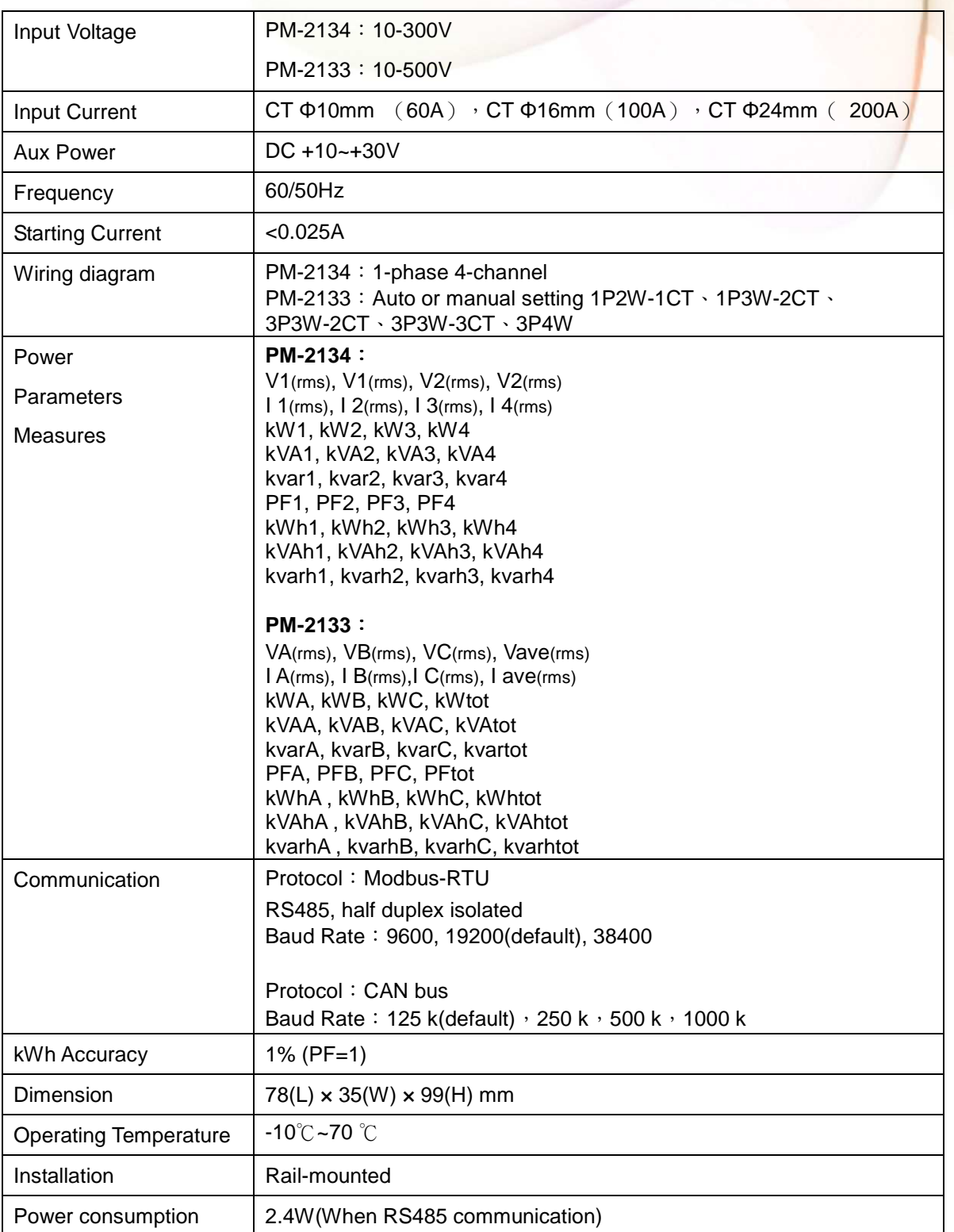

### **Chapter3: Installation**

#### **3.1 Inspection**

The instrument is no longer safe when,

- a) shows clear signs of damage
- b) does not work
- c) long storage under extreme conditions
- d) damage during shipment

#### **3.2 Safety**

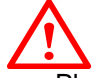

Please use the soft dry clothes to clean the instrument. Please do not use any chemical or detergent or volatile solvents to clean the instrument, in order to avoid any possibility of the cover damage。

#### **3.3 Dimension and Latch**

#### **Top View (mm)**

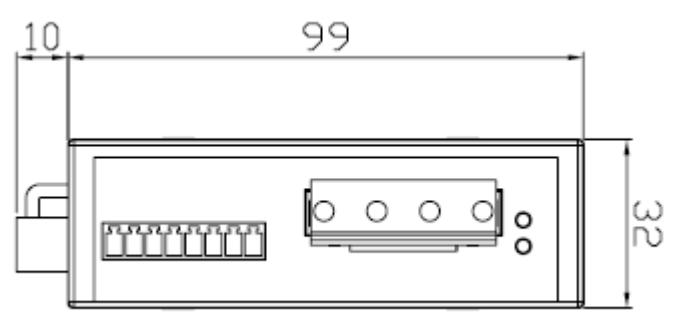

#### **Side View (mm)**

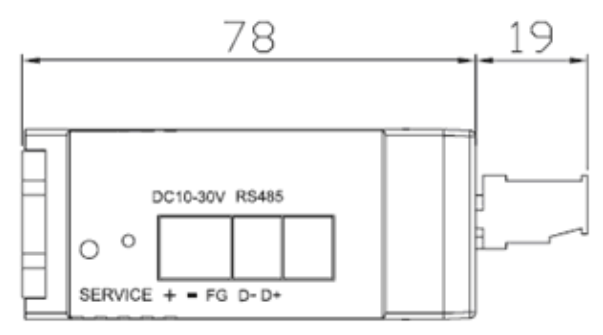

**Position of latch** 

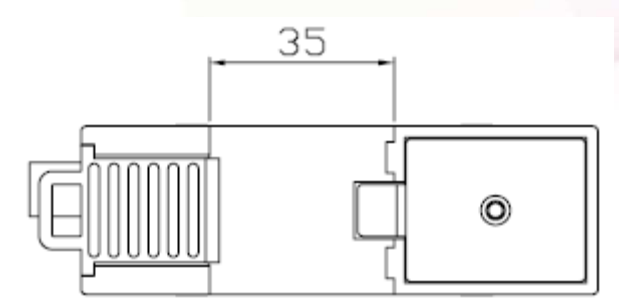

- $\bullet$ Dimension: 99mm (length) × 32mm (wide) × 78mm (high)
- $\bullet$  Products come with external split type clip-on CT's. Disconnect the CT's or use other CT's is highly prohibited.
- $\bullet$ Please read this operation manual carefully before using。
- $\bullet$ Please re-confirm the measure position。
- $\bullet$ Reconfirm the RST(ABC) phase sequence of the power sys
- $\bullet$  PM-213x series can be installed as rail mounting mode or embedded, no need to drill a hole or screw to fix it (rail mounting width can up to the length of  $35 \text{ mm}$ )  $\circ$
- $\bullet$ Meter auxiliary power for PM-213x series is DC +10V ~+30V  $\circ$

#### **3.4 Mounting and Dismounting**

#### **3.4.1 Mounting**

Pull down the "latch" of meter, and mount the meter on to the rail and lock it, as shown in below picture.

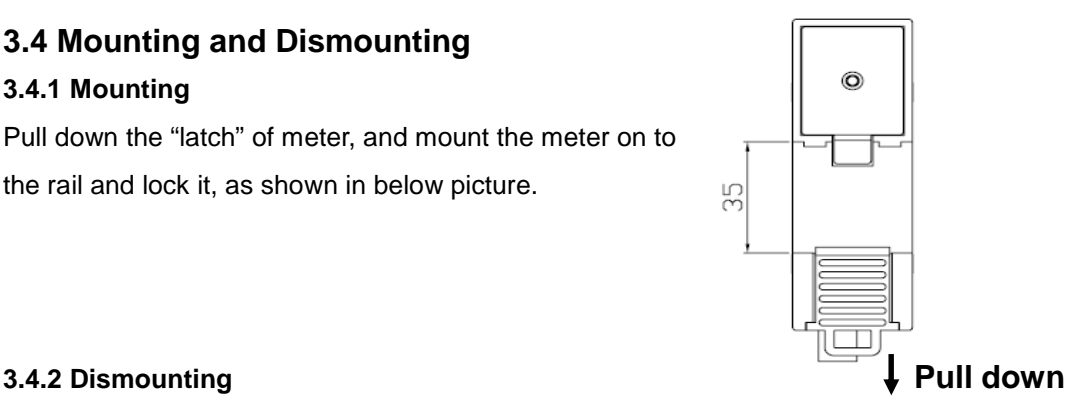

- $\bullet$  **Wire Disconnection** 
	- 1. the CT's first and remove CT's from the monitoring power cables, Do not disconnect CT's lines from terminals of these smart meters.
	- 2. Disconnect the voltage input wires from terminals and wrap the wire tips with plastic tape.
	- 3. Disconnect the communication wires from terminal.
	- 4. Disconnect the auxiliary power from terminal and wrap the wire tip with plastic tape.
- $\bullet$ **Dismount**

#### **From the back to pull down the latch, then can release the meter**

**3.5 CT's installation steps** 

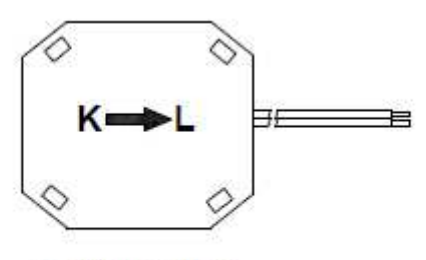

Bottom view

① At the bottom of the CT, there is a "K $\rightarrow$ L" mark. ② open the clip-on type CT  $\cdot$ 

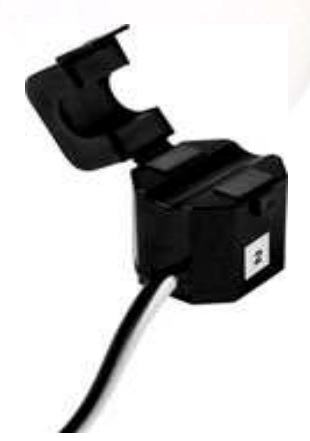

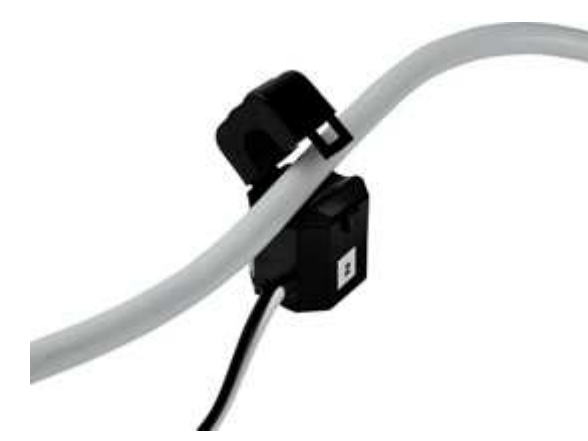

○3 Make sure the power current direction follow ○4 Installation steps finished. the "K→L" mark on the CT and then clip it on.

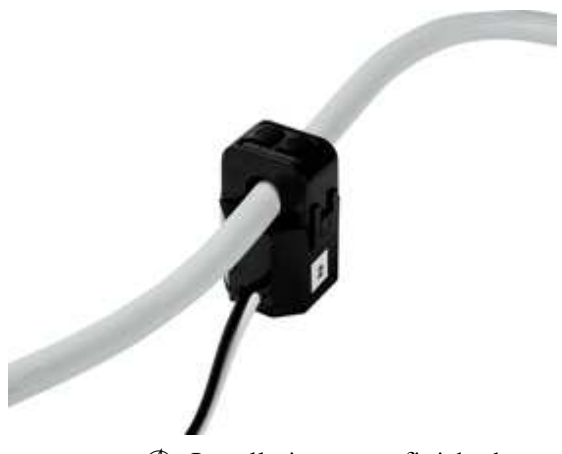

### **Chapter 4 : Wiring Diagrams**

#### Voltage Input

- $\bullet$  PM-2134 series: Input Voltage up to 300V, PM-2133 series: Input Voltage up to 500V. For any higher Input Voltage large than 500V, please add the PT(power transformer), and Change PT RATIO setup.
- $\bullet$ Confirm the RST (ABC) phase sequence.

#### Current Input

- $\bullet$ The external CT's are fragile, please handle with care.
- $\bullet$ The current input of PM213x series is in mA range. Only the ex-factory attached CT's can be used. The other CT's, for example, from panel will damage the instrument due to its large current (around 5A)
- $\bullet$  When more than one smart meters (PM-213x series) are installed, please do not disconnect the CT with its original meter and mix use with each other. Since each set of smart meter (PM213x series) and its attached split type clip-on CT are calibrated set by set. The mix use may cause wrong measurements.
- $\bullet$  To install CT's correctly, please ensure the CT lines sequences is right before clip the CT's onto the power cable of the monitoring equipment. (Detail will be found in next section)
- $\bullet$  In any circumstance, please make sure the CT had been disconnected with the power cable of monitoring equipments, before the CT lines detach from the terminals of the smart meter. Otherwise, the fetal damages may happen.
- $\bullet$  Please handle with extra care, especially when the operation space of CT's is limited.
- $\bullet$ The current direction must follow K-L marked on CT's.
- $\bullet$  Please select the right size CT's for different size of monitoring equipment cables: power cable diameter  $\leq$   $\phi$ 10 use 60A CT,  $\phi$ 10 $\sim$   $\phi$ 16 use 100A CT,  $\phi$ 16 $\sim$   $\phi$ 24 use 200A CT。
- $\bullet$ The maximum current value can not exceed the CT rating.
- $\bullet$  For the consideration of accuracy, 3CT solution is highly recommended for the use in 3P3W compared with 2CT solution.

#### **4.1 Connection diagram**

#### ● PM-2134

Please firstly check the current input terminal, and then in the white black, white black, white black, white black wired sequences (1S 1L 2S 2L 3S 3L 4S 4L). After connect the CT's, clip on CT's. Make sure the arrow direction sign on CT's follows current flow direction (K→L) **Note: it must be in the same direction**。

Connect the voltage input terminal. For PM-2134, connect V2- V2+ and V1- V1+。

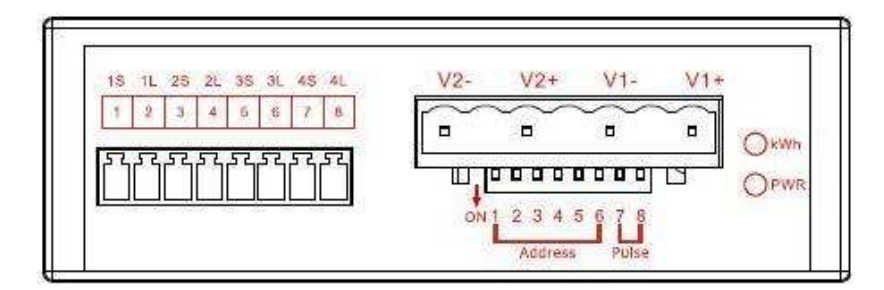

#### ● PM-2133

Please firstly check the current input terminal, and then in white black, white black, white black wire sequences (1S 1L 2S 2L 3S 3L. After connect the CT's, clip on CT's. Make sure the arrow direction sign on CT's follows current flow direction (K→L) Note: it must be in then same direction <sup>®</sup> Connect the voltage input terminal N C B A. for PM-2133, in the three phase order as follows on N C B A。

**Attention please!! For 3P3W** ,**connect in C A N phase sequence** ,**do not connect phase B (Check the diagram)**。

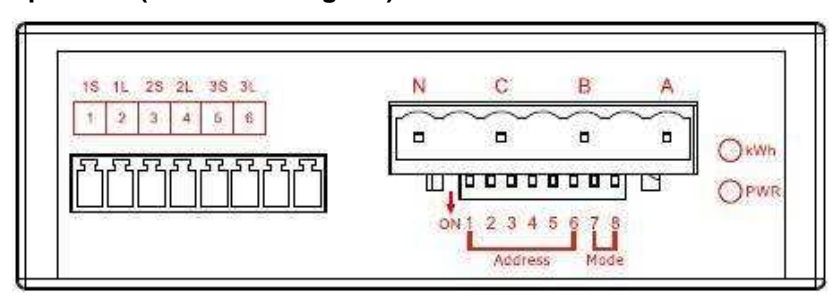

Then, Connect RS485 D+ D-  $($ "-", "+" sequence base on the top cover mark showed)  $\circ$ 

And then, add the auxiliary power。DC+10~+30V (+ - FG)

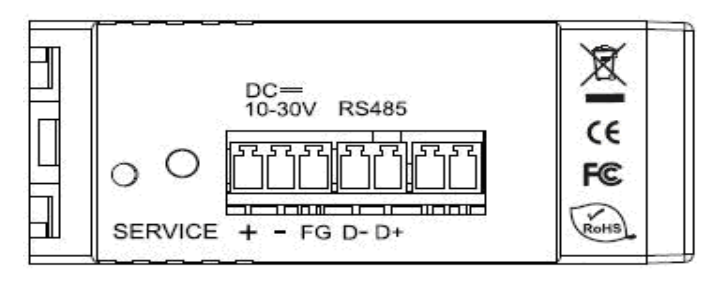

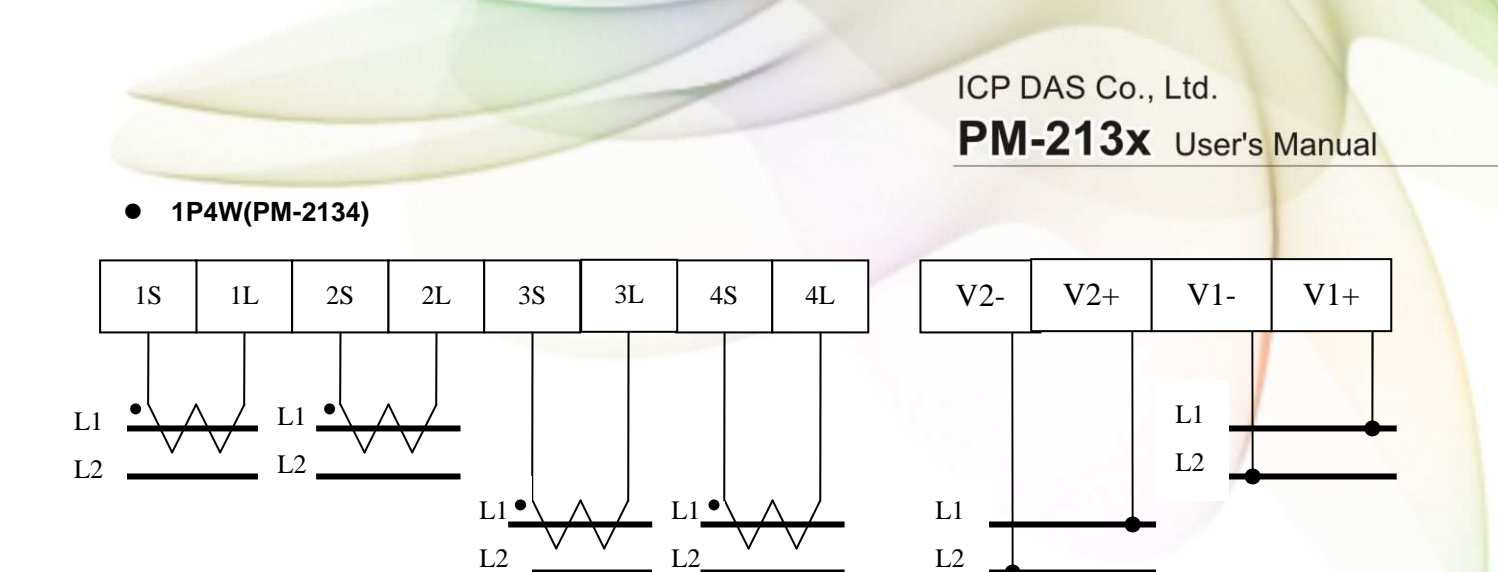

 $\bullet$ **1P2W-1CT(PM-2133)** 

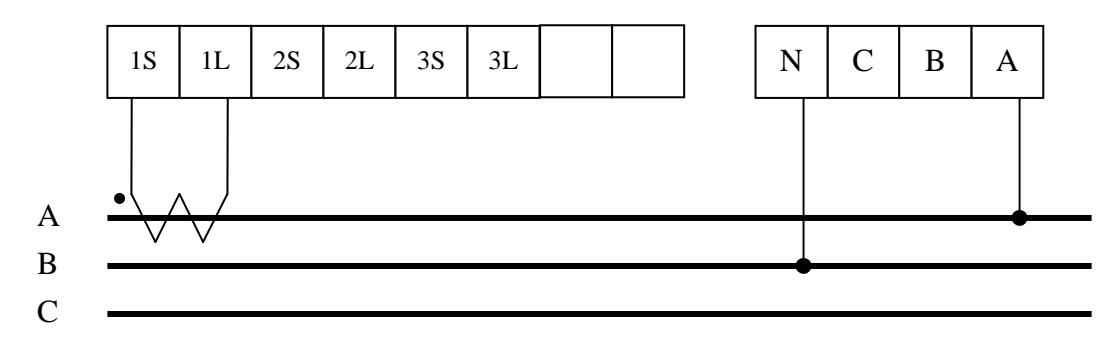

 $\bullet$ **1P3W-2CT(PM-2133)** 

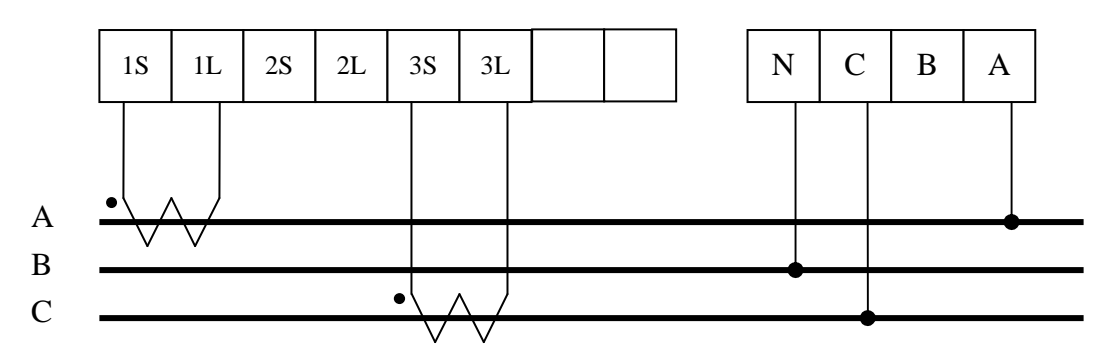

 $\bullet$ **3P3W-2CT(PM-2133)** 

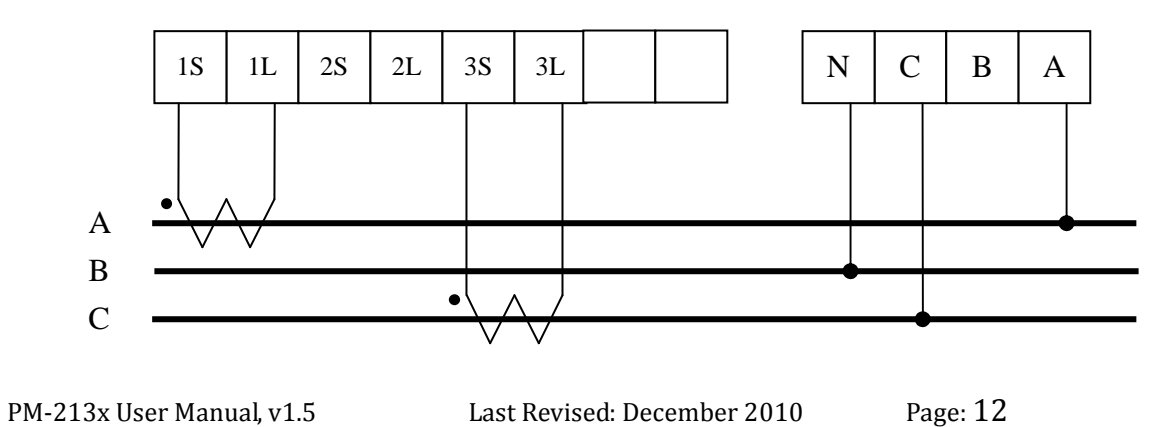

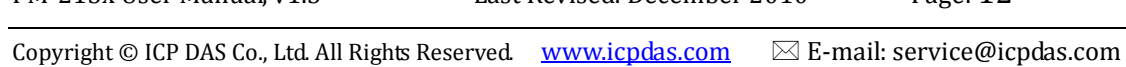

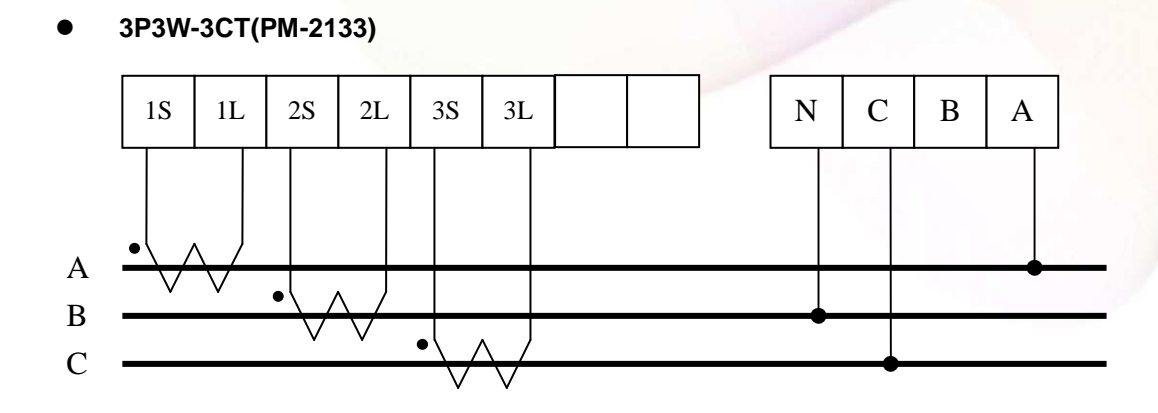

attention! if 3P3W/2CT & 3P3W/3CT, connect only "A N C" for the voltage input terminal , replace B with N。

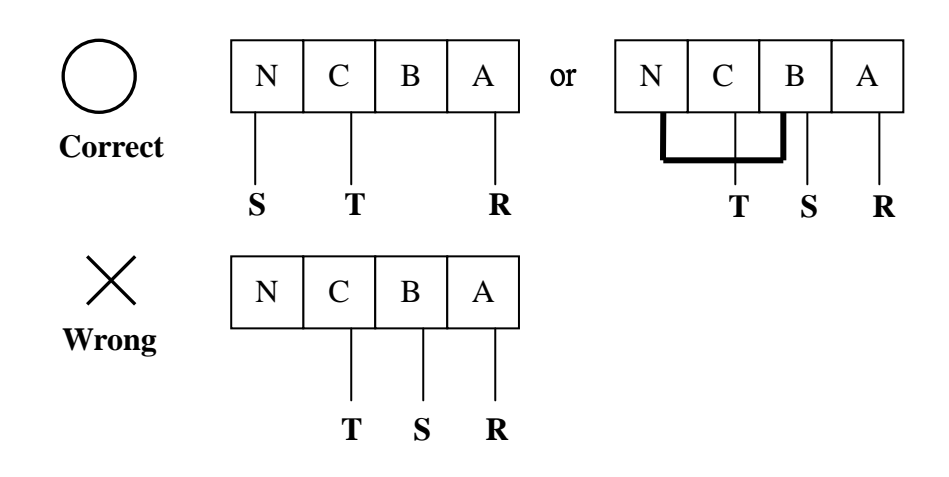

 $\bullet$ **3P4W-3CT(PM-2133)** 

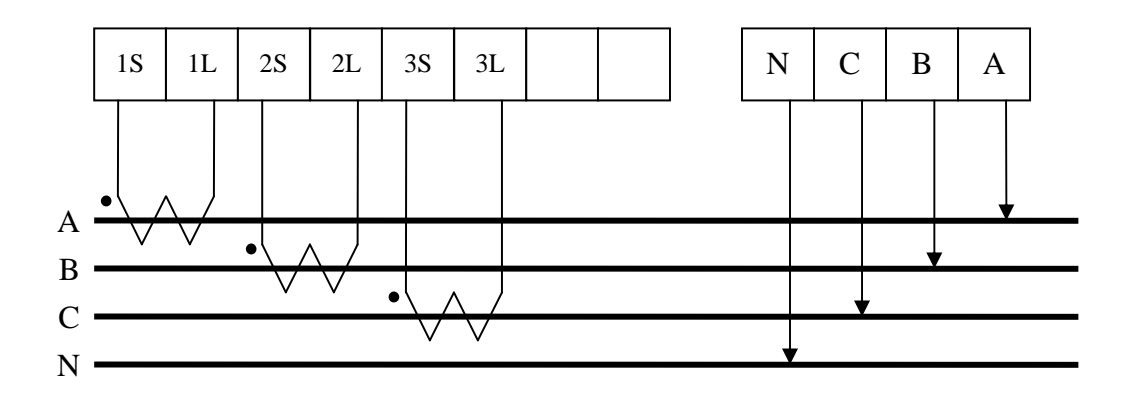

PM-213x User Manual, v1.5 Last Revised: December 2010 Page: 13

Copyright © ICP DAS Co., Ltd. All Rights Reserved. www.icpdas.com  $\boxtimes$  E-mail: service@icpdas.com

### **Chapter 5 : Dip Switch ON /OFF: Modbus Address Setting, Wh pulse output and Wiring Setting.**

#### **Dip Switch**

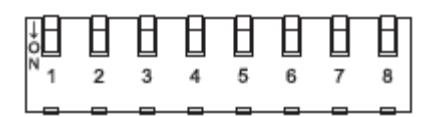

Dip switch is used for Modbus address setting, default is 1, i.e. all OFF For example: Modbus address is 10, find the table of dip switch 1-6 is on, off, off, on, off, **off ff** 

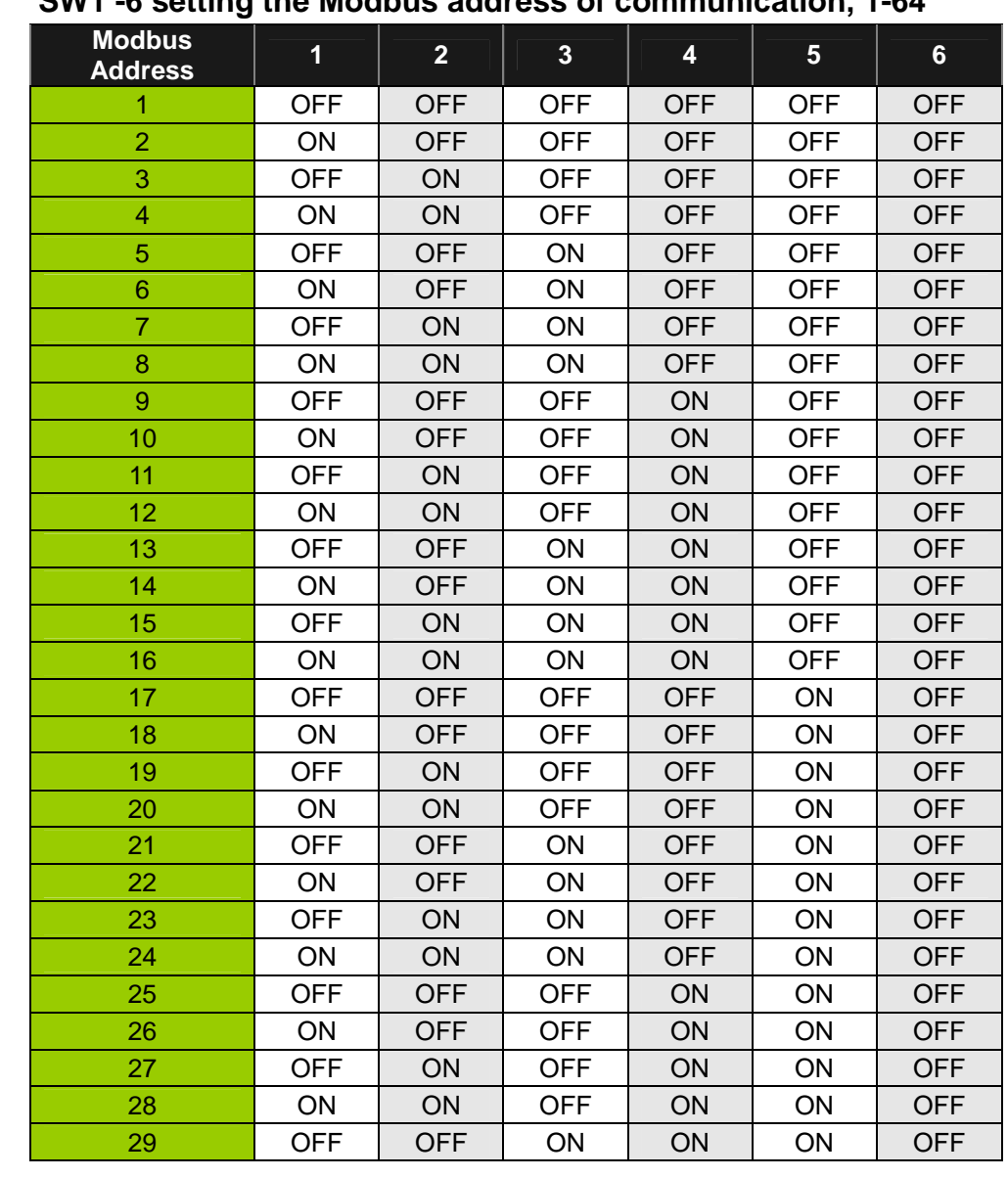

#### $\bullet$ **SW1 -6 setting the Modbus address of communication, 1-64**

PM-213x User Manual, v1.5 Last Revised: December 2010 Page: 14

Copyright © ICP DAS Co., Ltd. All Rights Reserved. www.icpdas.com  $\boxtimes$  E-mail: service@icpdas.com

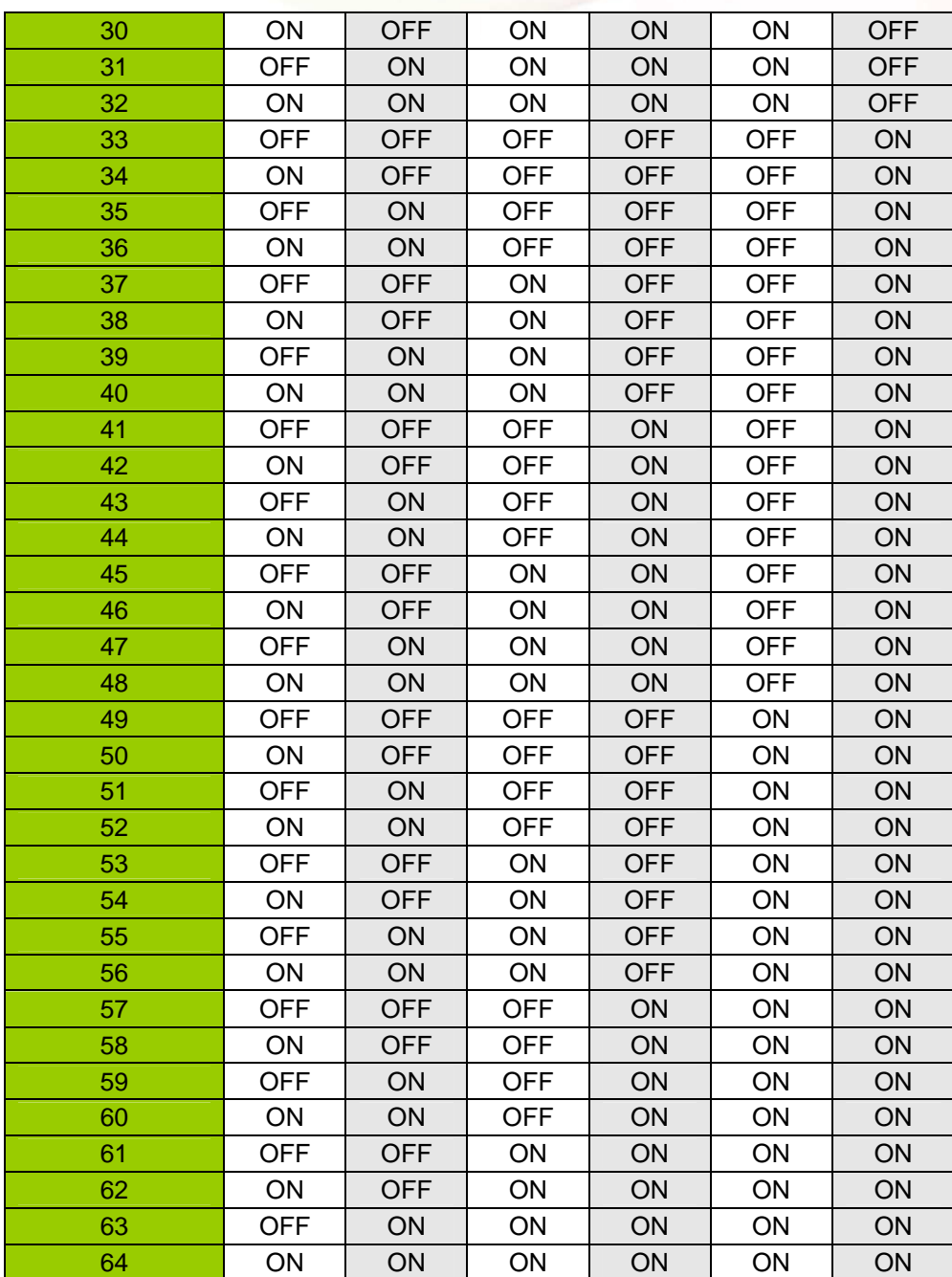

 $\bullet$  **SW7-8 :** For Single-phase Meter(PM-2134 series): are used to select Wh pulse output. For Three-Phase Meter(PM-2133 series):are used to select the way of wiring.

**PM-2134**:**Select Wh pulse output**

| Wh pulse output |     | 8   |
|-----------------|-----|-----|
| Wh1             | OFF | OFF |
| Wh2             | ON  | OFF |
| Wh3             | OFF | ON  |
| Wh4             | ٦N  | NC  |

#### **PM-2133**:**Select the different wiring mode**

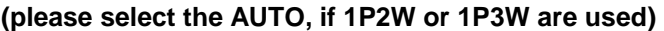

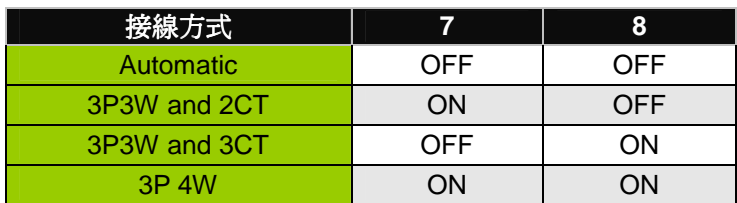

### **Chapter 6 communication Formats**

#### **6.1 Specifications**

- $\bullet$ **Communication protocol** :Modbus
- $\bullet$ **Transport specification**

Bits per Byte: 1 start bit

8 data bits, least significant bit sent first

1 or 2 stop bits (default = 1, stop)

Error Check: Cyclical Redundancy Check (CRC)

- $\bullet$ **Baud Rate**: 9600, 19200 (default), 38400
- $\bullet$ **Modbus slave address**: 1-64(default: 1)

**Modbus Function Code**:03h, 04h, 10h

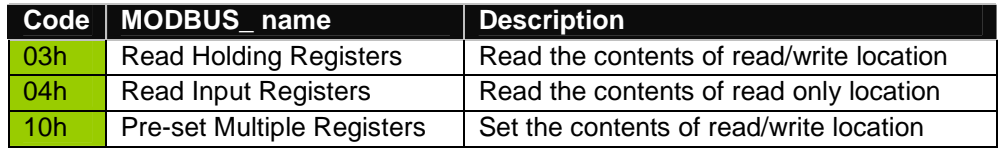

Note: the max. data reading of Function 03 and Function04 is 125 registers

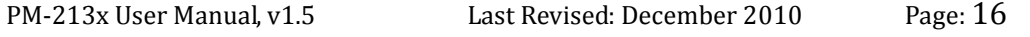

Copyright © ICP DAS Co., Ltd. All Rights Reserved www.icpdas.com  $\boxtimes$  E-mail: service@icpdas.com

#### $\bullet$ **Format of data**

Integer: 16 bits with sign

Unsigned Integer: 16 bits without sign

Float: IEEE 754 Format  $\rightarrow$  each with 2 registers, Low Word is first priority while transmit

#### **IEEE 754 Format**

Definition of the floating format of the Bits

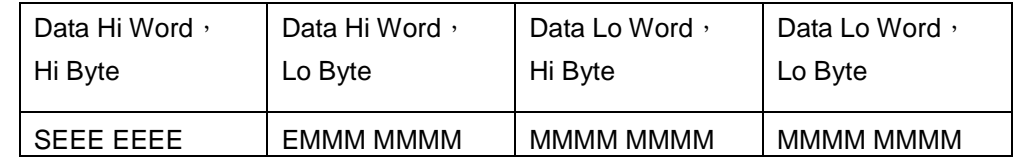

Value = 
$$
(-1)^{S} 2^{E-127} (1.M)
$$
 0 < E < 255

Where:

- **S** represents the sign bit where 1 is negative and 0 is positive
- **E** is the two's complement exponent with an offset of 127. i.e. an exponent of zero is represented by 127, an exponent of 1 by 128 etc.
- **M** is the 23-bit normal mantissa. The highest bit is always 1 and, therefore, is not stored.

#### $\bullet$ **transport sequence**(Float)

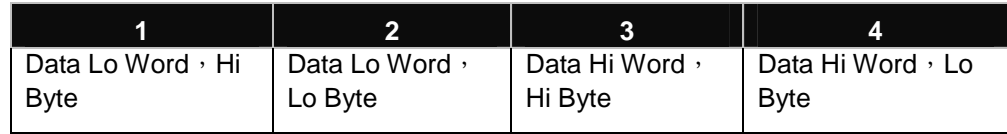

#### $\bullet$ **transport sequence**(Integer)

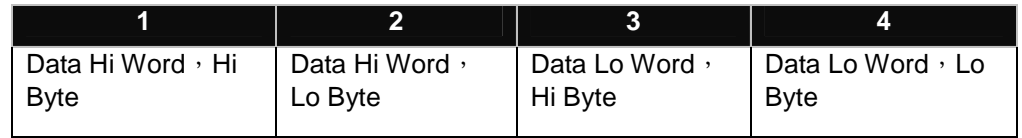

#### **6.2 Modbus Register** Modbus Module #1 Holding Register : Setup Parameter

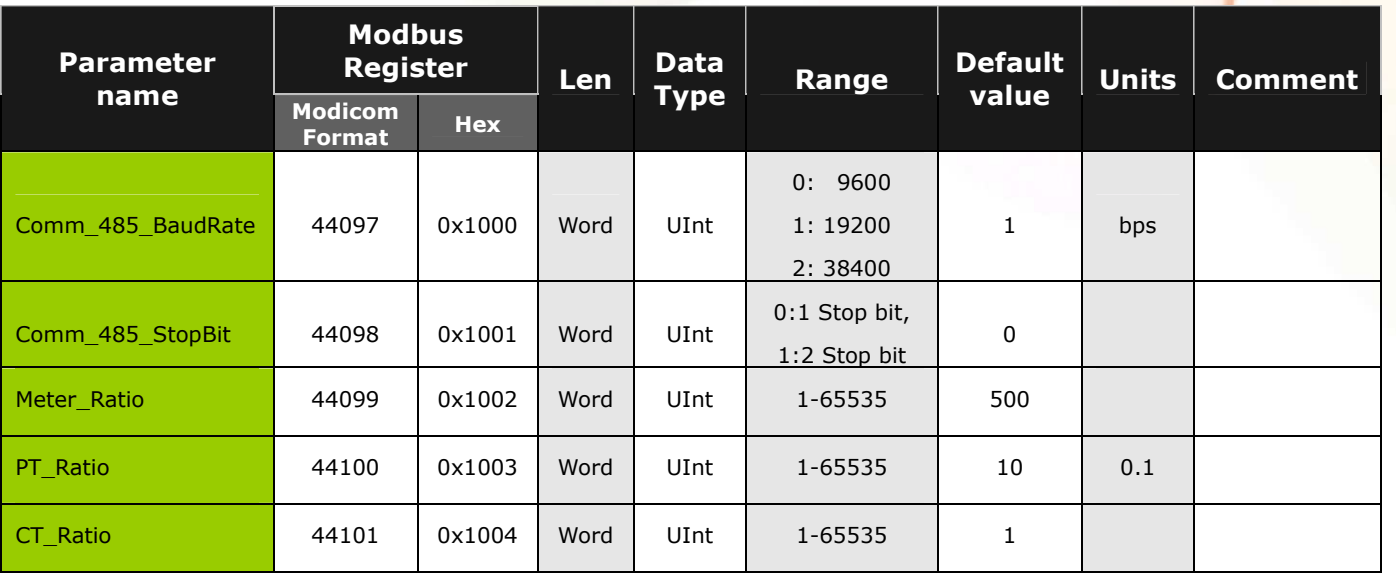

#### Modbus Module #2 Input Register : Voltage, Current, Power, Energy(Float) for PM-2133、PM-2134

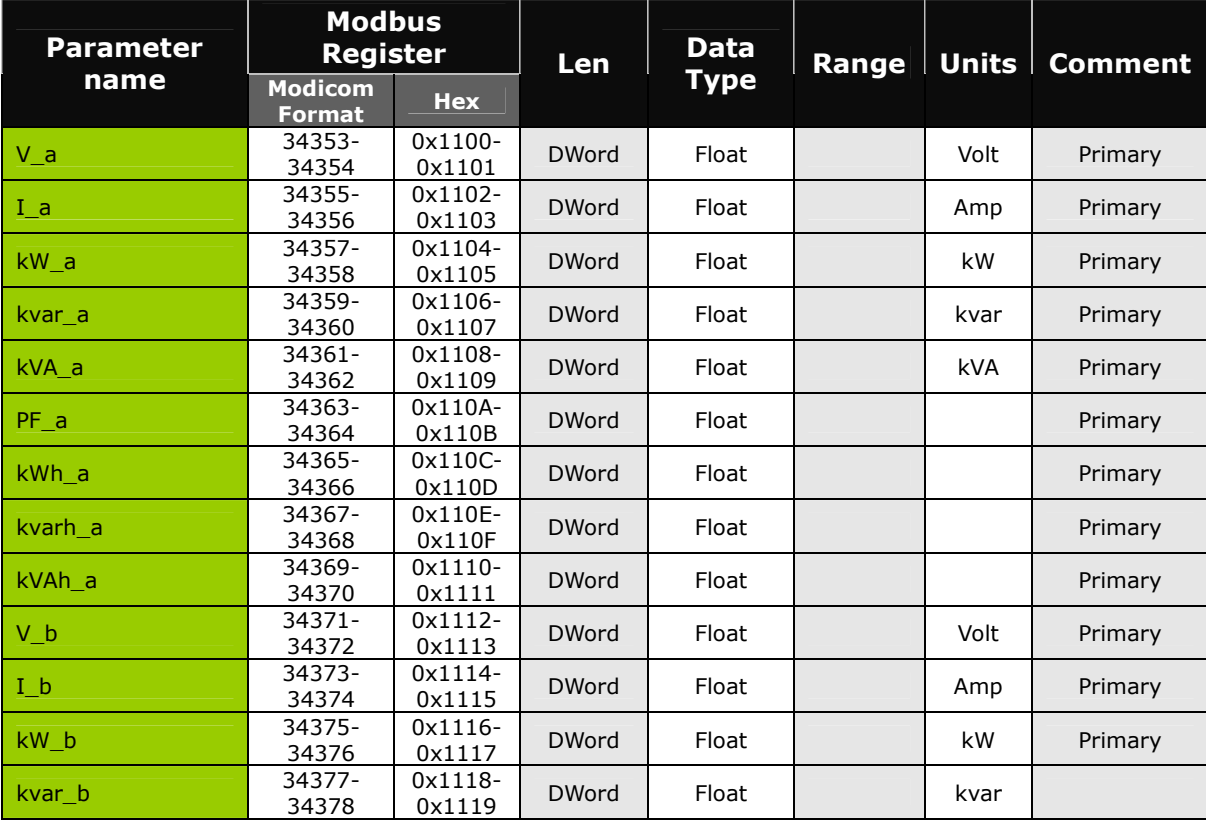

PM-213x User Manual, v1.5 Last Revised: December 2010 Page: 18

Copyright © ICP DAS Co., Ltd. All Rights Reserved. www.icpdas.com  $\boxtimes$  E-mail: service@icpdas.com

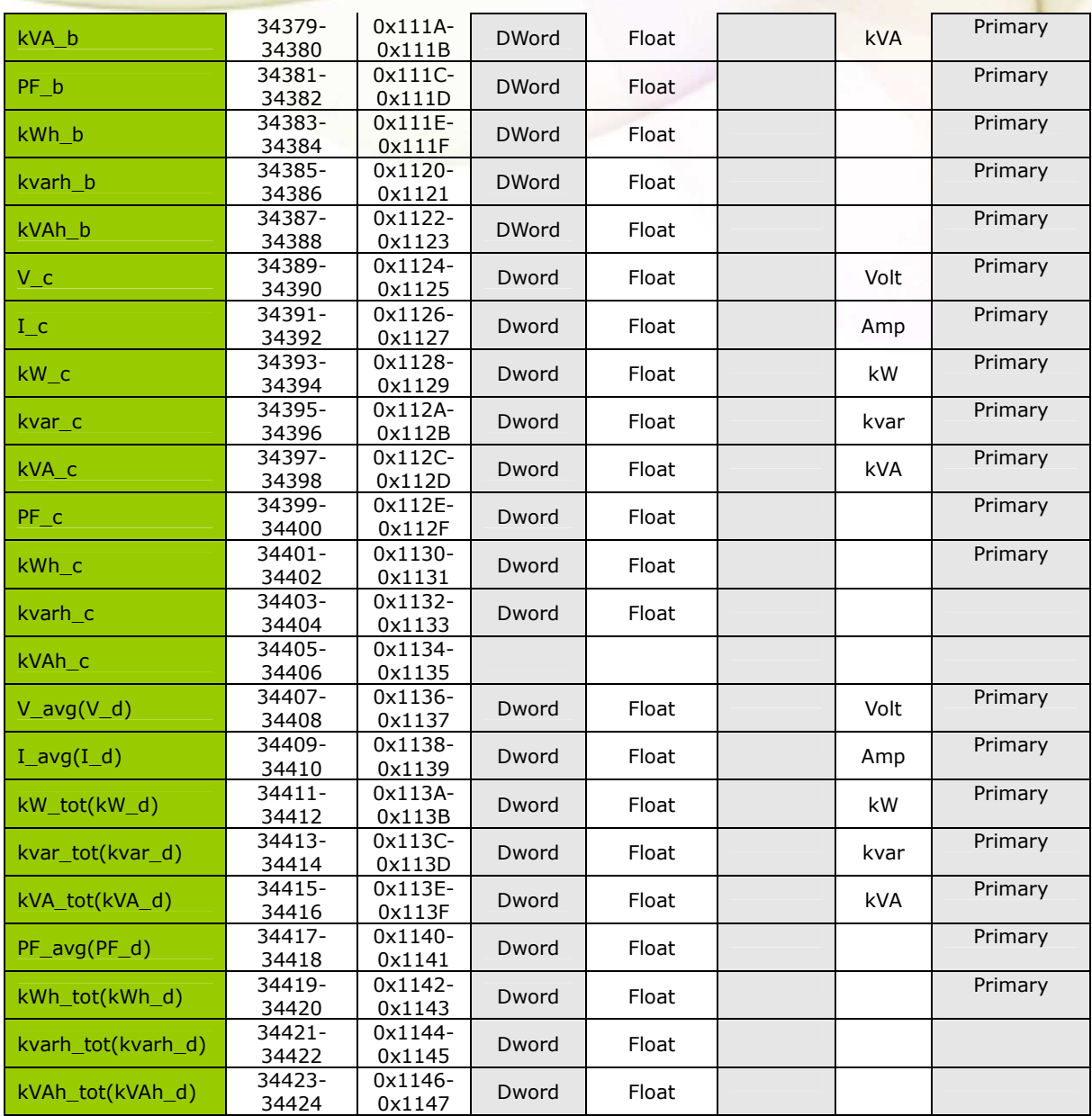

#### Modbus Module #3 Input Register : Voltage, Current, Power, Energy(Integer) for PM-2133、PM-2134

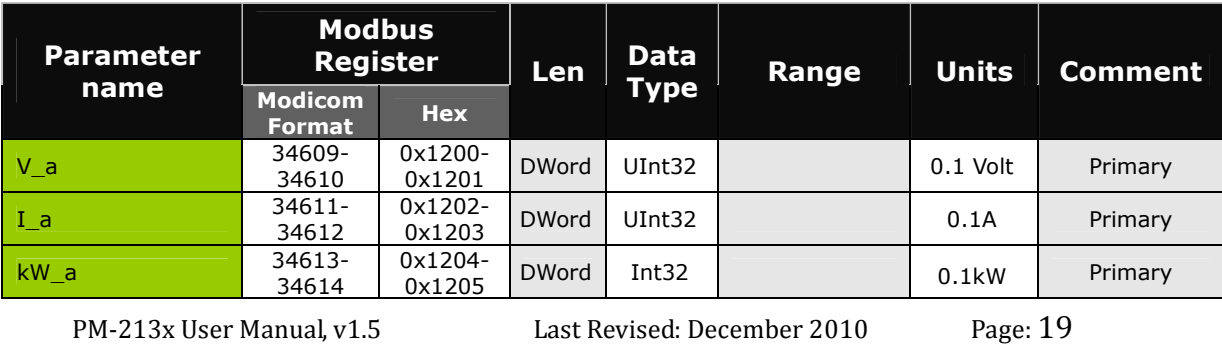

Copyright © ICP DAS Co., Ltd. All Rights Reserved. www.icpdas.com  $\boxtimes$  E-mail: service@icpdas.com

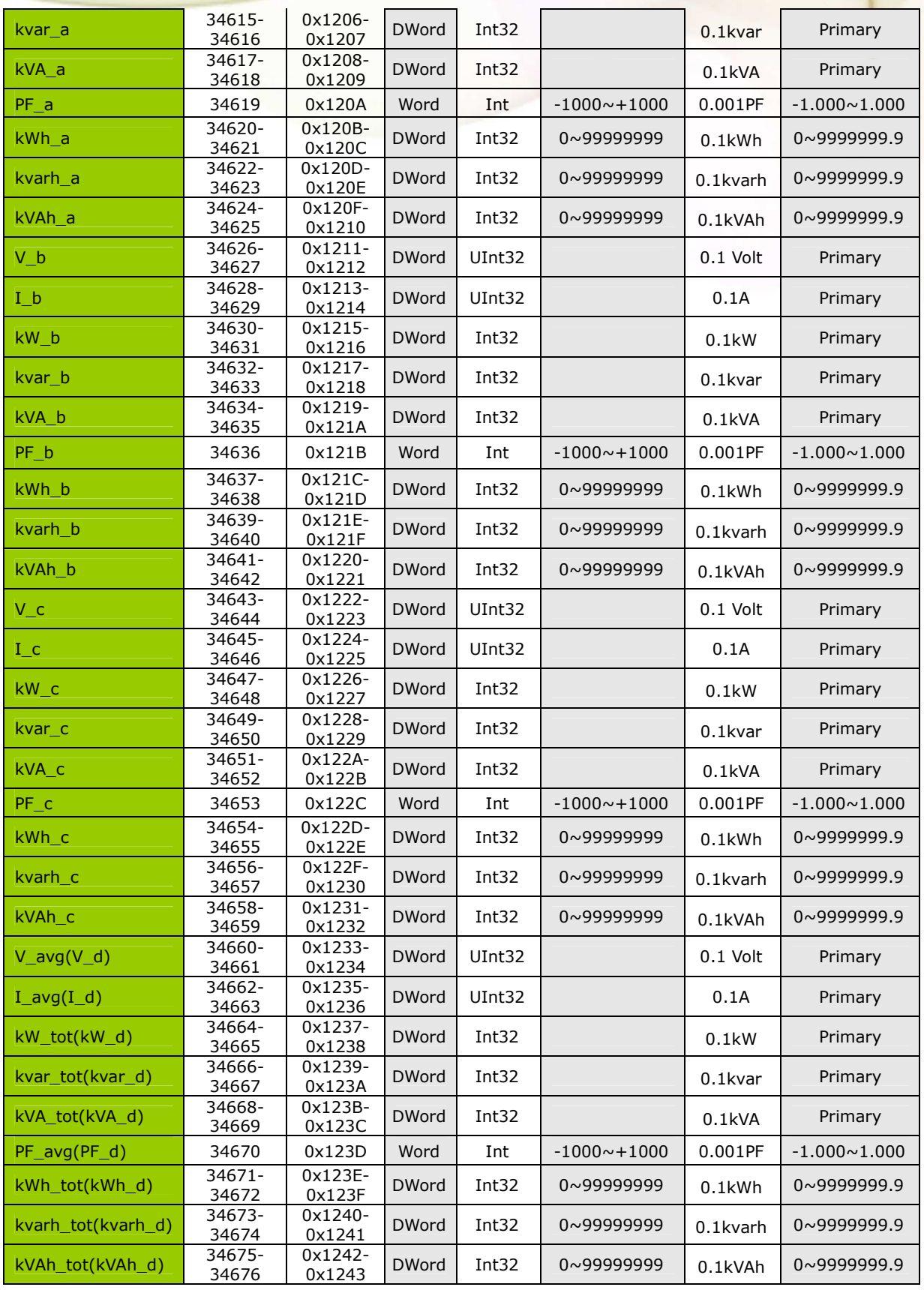

PM-213x User Manual, v1.5 Last Revised: December 2010 Page: 20

Copyright © ICP DAS Co., Ltd. All Rights Reserved www.icpdas.com  $\boxtimes$  E-mail: service@icpdas.com

# **Chapter 7: CAN Bus**

### **6.1 Overview**

The Controller Area Network (CAN) is a serial communication way, which efficiently supports distributed real-time control with a very high level of security. It provides the error process mechanisms and message priority concepts. These features can improve the network reliability and transmission efficiency. Furthermore, CAN supplies the multi-master capabilities, and is especially suited for networking "intelligent" devices as well as sensors and actuators within a system or sub-system。

The PM2000-CAN provides the CAN bus interface for the PM-213x series power meter. Therefore, users can easily apply in any CAN applications via the PM2000-CAN。

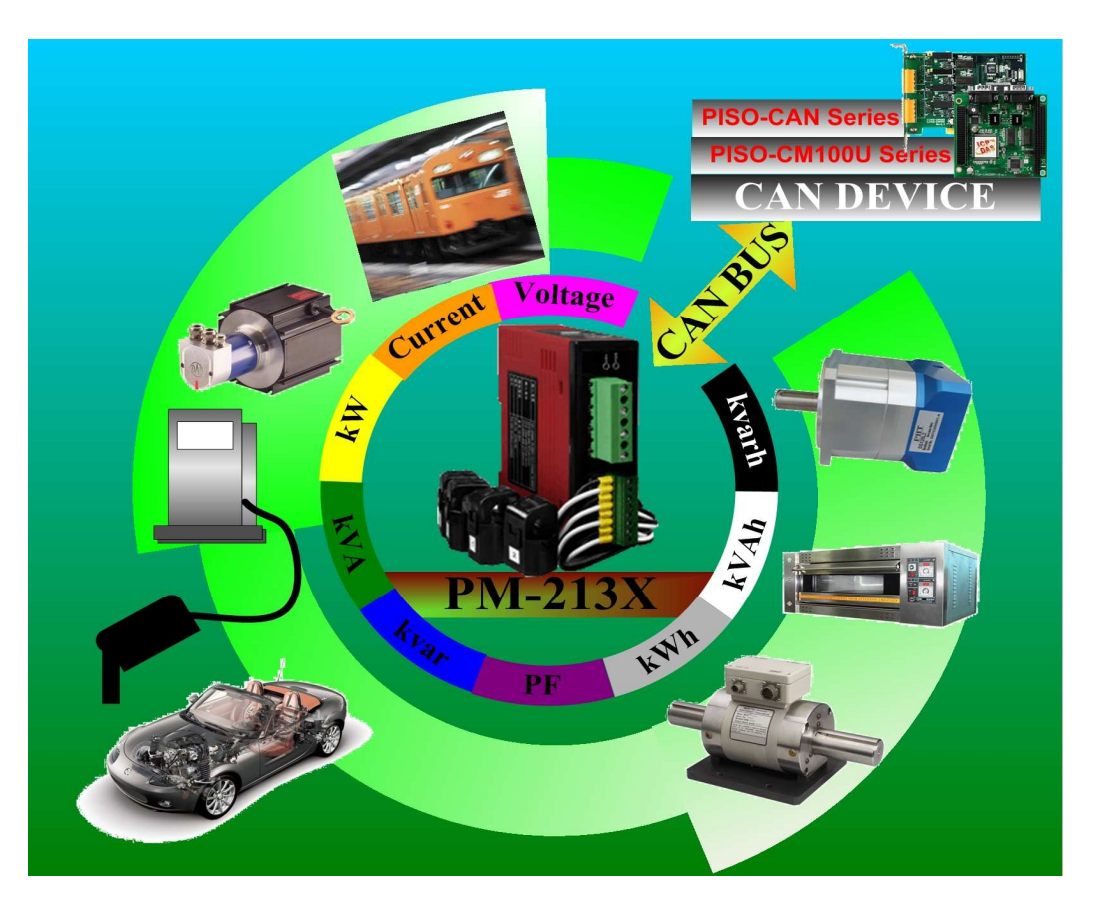

#### **Application Structure**

### **6.2 Contact mark**

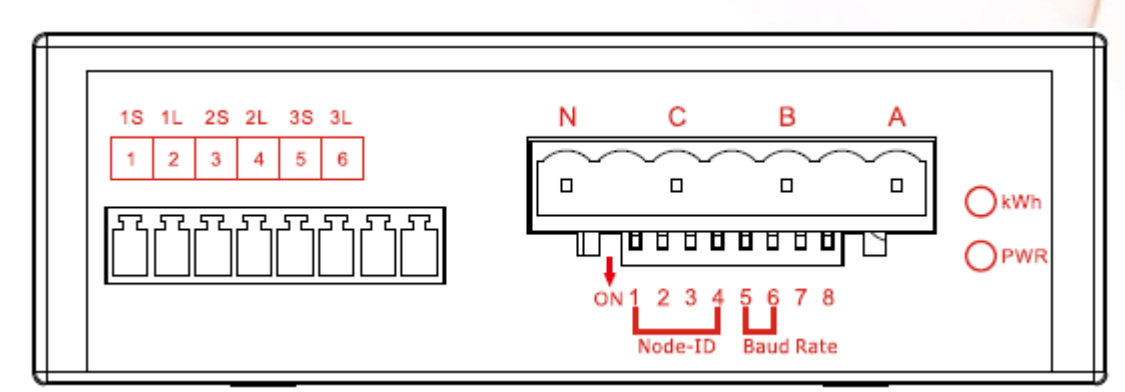

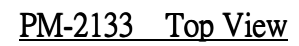

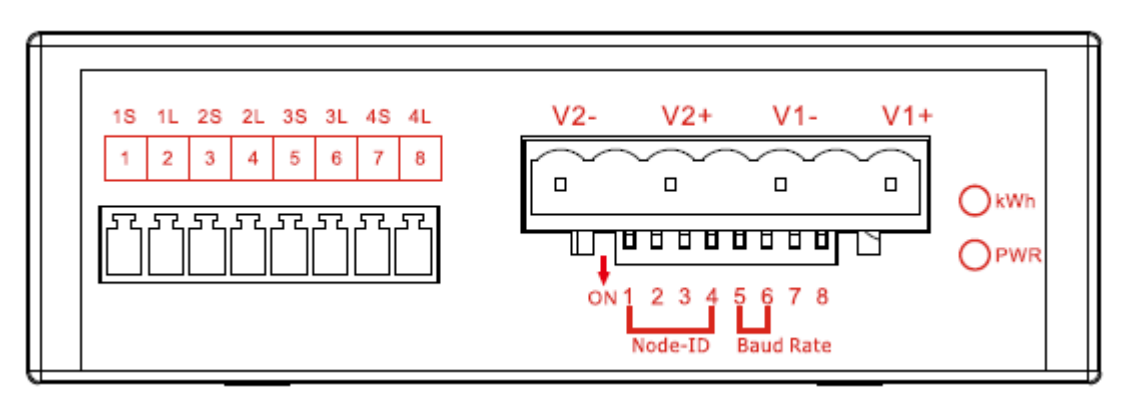

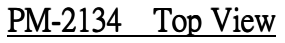

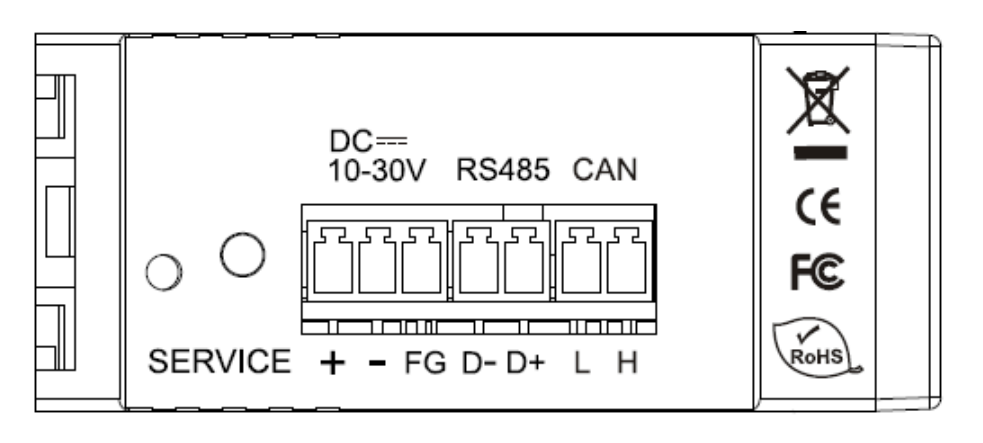

 $PM-2133 \cdot PM-2134$  Side View

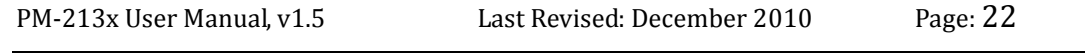

# 6.3 DIP Switch

### 6.3.1 The Node-ID of CAN bus

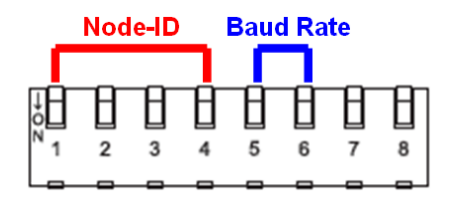

 The Dip-Switch from 1 to 4 represents the Node-ID of the PM2000-CAN in a CAN network. Mapping as shown in the following table. **The default Node-ID value is 1, and the Dip-Switch value from 1 to 4 is (ON) (OFF) (OFF) (OFF)**.

 For example, if user wants to set the Node-ID to 10, the Dip-Switch value from 1 to 4 is (OFF) (ON) (OFF) (ON).

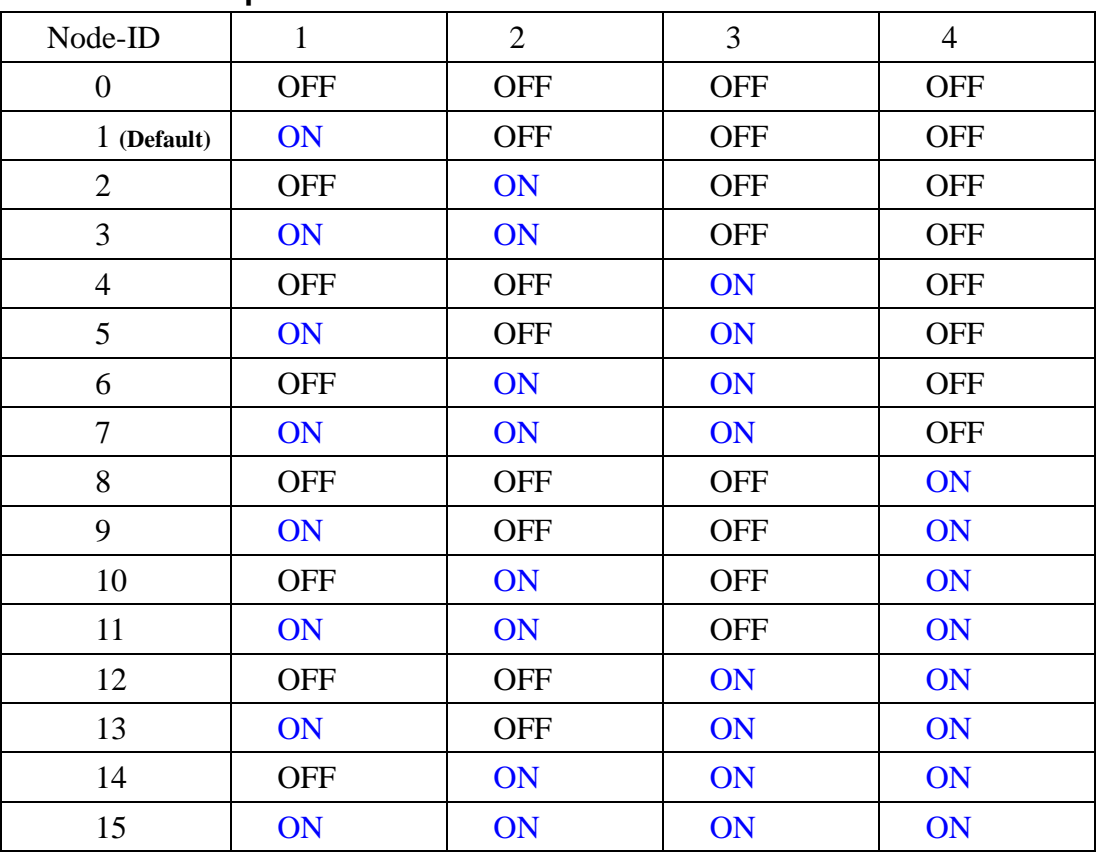

### **Node-ID and Dip-Switch 1 ~ 4.**

### 6.3.2 The baud rate of CAN bus

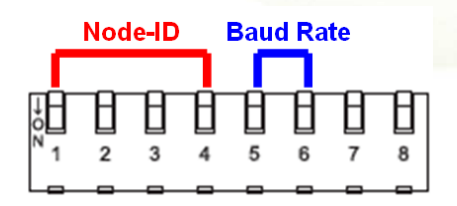

The Dip-Switch from 5 to 6 represents the baud rate of the PM2000-CAN in a CAN network. Mapping as shown in the following table. **The default baud rate value is 125K, and the Dip-Switch value from 5 to 6 is (OFF) (OFF)**.

 For example, if user wants to set the CAN baud rate to 1000 kbps, the Dip-Switch value from 5 to 6 is (ON) (ON).

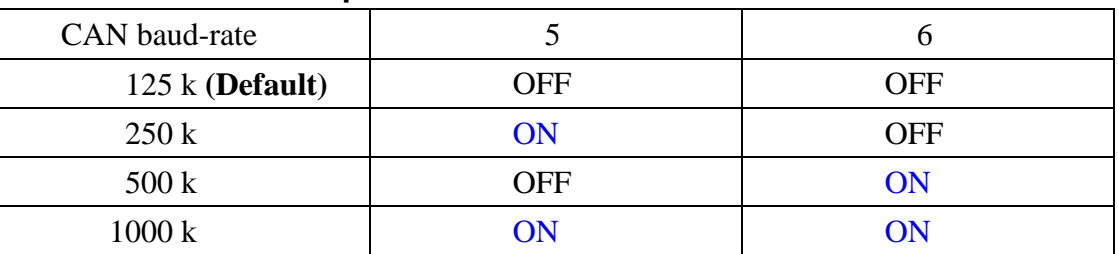

#### **CAN baud rate and Dip-Switch 5~ 6.**

### 7.3.3 The LED state

 'LED of CAN" is an indicator LED of CAN bus in the PM-2000. It shows whether the CAN communication is normal or incorrect. The following figure shows the LED.

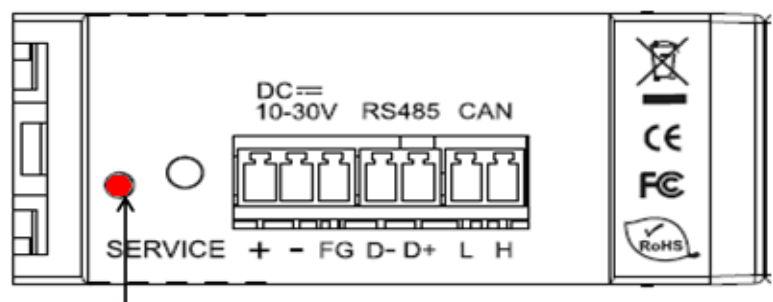

LED of CAN

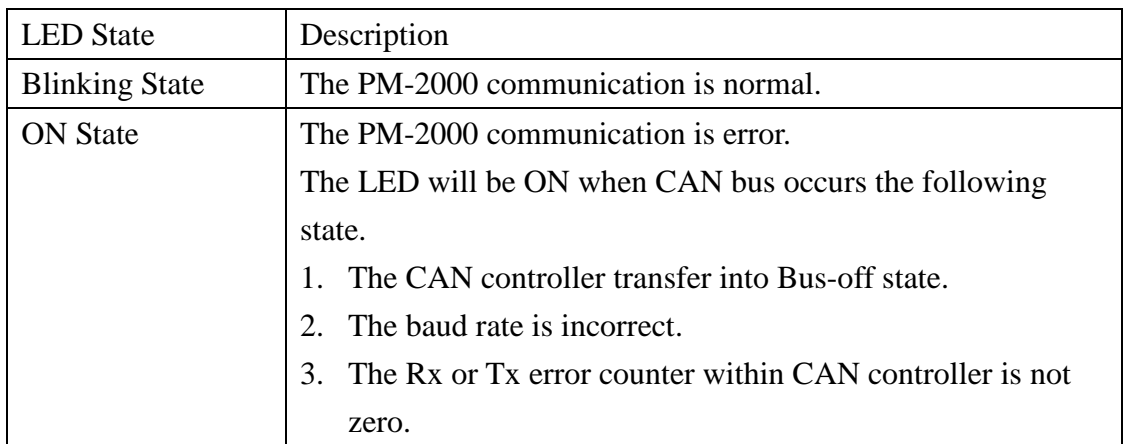

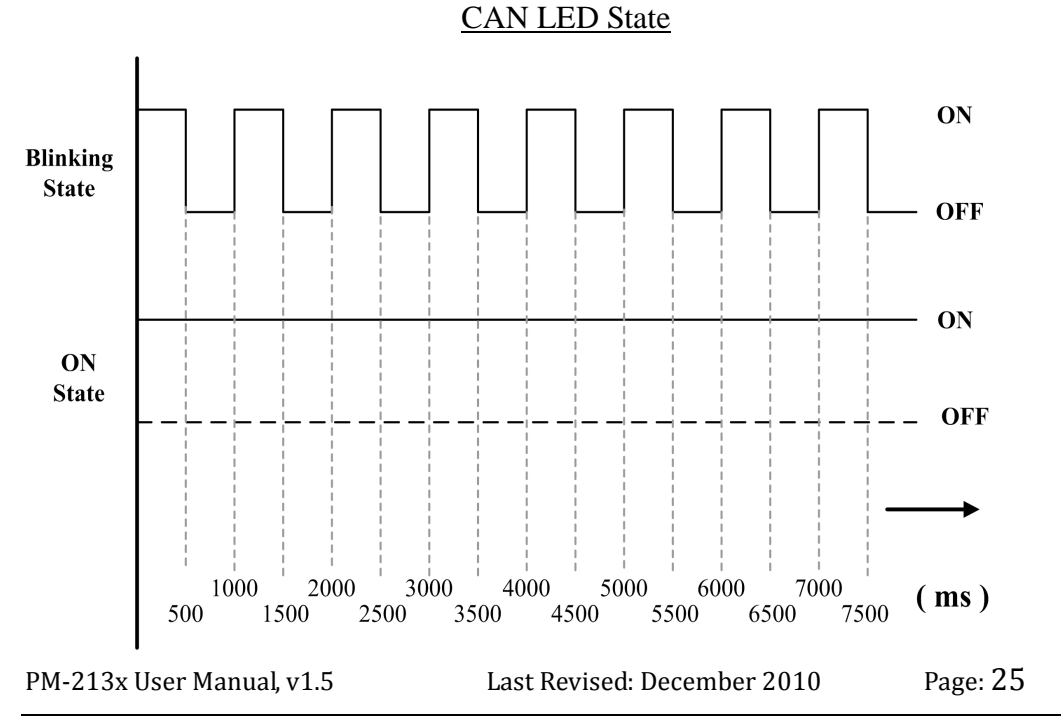

Copyright © ICP DAS Co., Ltd. All Rights Reserved. www.icpdas.com  $\boxtimes$  E-mail: service@icpdas.com

### 7.4 CAN Protocol

### 7.4.1 Specification

- $\bullet$ Node-ID :  $0 \sim 15$ .
- $\bullet$ Baud Rate: 125k, 250k, 500k, 1000k.
- $\bullet$ Support modes: a). Polling Mode

b). Auto Response Mode

#### **DWORD (4-bytes)**

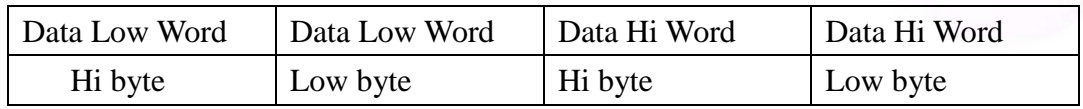

#### **Integer (2-bytes)**

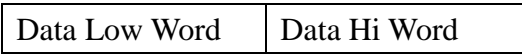

#### **CAN-ID Definition (29-bits)**

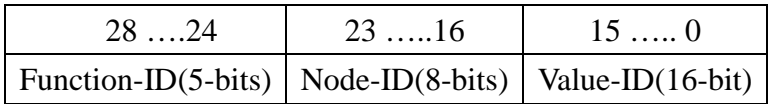

#### **Function-ID Field Description**

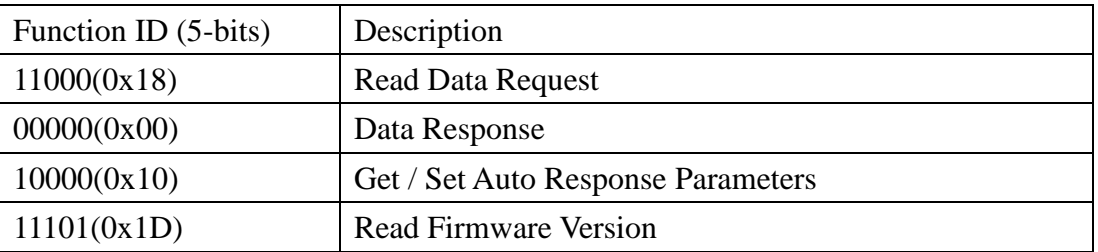

#### **Node-ID Field Description**

This filed represents the Node-ID of the PM-213x. Please refer to the ch 7.3.1.

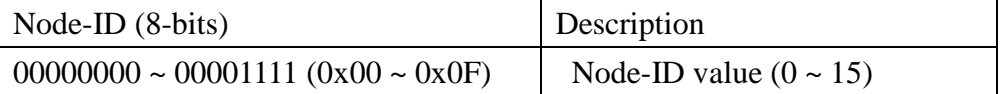

#### **Value-ID Field Description**

This filed represents the data within the PM-213x. Please refer to the ch 7.4.5.

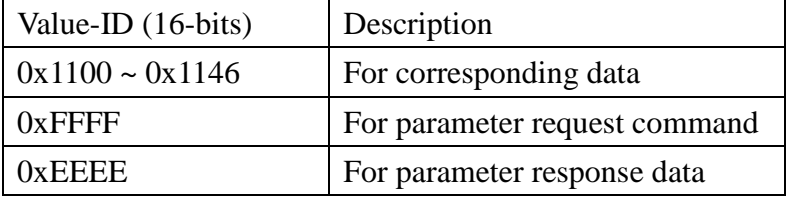

### 7.4.2 Polling Mode

 The user can use this command to acquisition information of PM-213x which are described in the Value-ID of ch 7.4.5.

Request: ( # represents the optional value. "NA" means "Not Available")

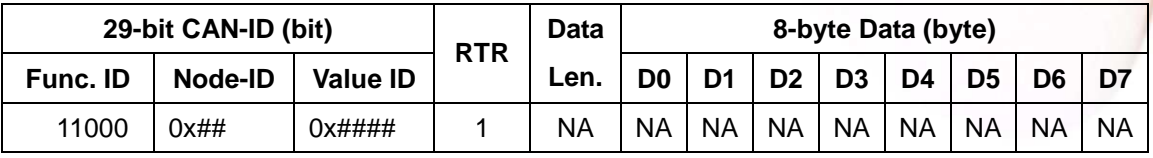

#### Response: ( # represents the optional value)

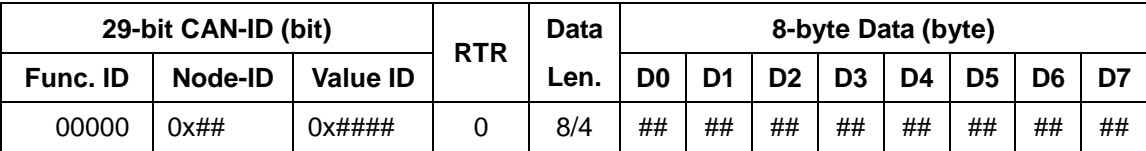

### 7.4.3 Auto Response Mode

#### **7.4.3.1 Set Auto Response Parameters**

 The user can use this command to set parameter into PM-213x, and then it will return information according the ID-Flag and Cyclic-Time automatically.

Request: ( # represents the optional value)

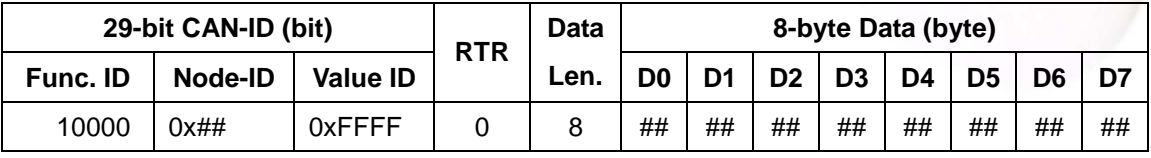

The CAN data value format definition

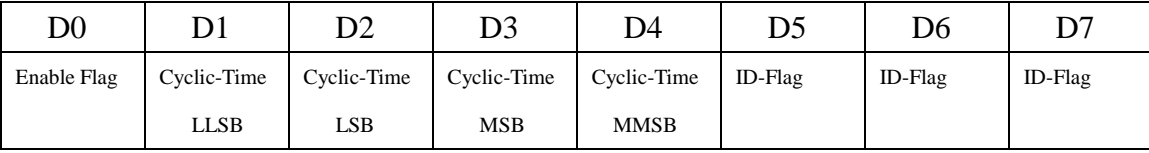

(1) The D0 means that the user could turn on/off the auto response function.  $D0 \rightarrow 0xFF =$  Enable,  $0x00 =$  Disable.

(2) The D1 to D4 means how much time of the corresponding data would be sent out automatically.

D1 ~ D4  $\rightarrow$  Cyclic Time(100ms ~ 0xFFFFFFFF ms)  $\cdot$ 

(3) The D5 to D7 represents the selected/unselected flags of all No of Value-ID in ch 7.4.5. The users could set the corresponding bit to ONE (1) or ZERO (0) to select or unselect the Value-ID. The corresponding bit sets to ONE (1) means that the Value-ID is selected in this command. The corresponding bit sets to ZERO (0) means that the Value-ID is unselected in this command. Here shows the corresponding bits and No. of the Value-ID.

**D5 ~ D7** (ID-Flag)

|         | D5       | D6                                                                      | D7       |
|---------|----------|-------------------------------------------------------------------------|----------|
| 8-bit   | 76543210 | 76543210                                                                | 76543210 |
| ID-Flag |          | $01,02,03,04,05,06,07,08$   $09,10,11,12,13,14,15,16$   $17,18,19,20,,$ |          |

Response: ( # represents the optional value. "NA" means "Not Available")

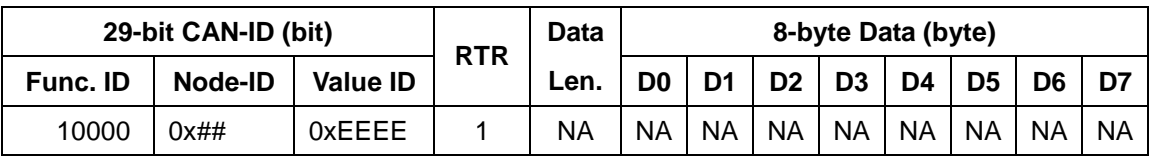

#### **7.4.3.2 Get Auto Response Parameters**

 The user can use this command to read the parameters of the auto response in the PM-213x.

Request: ( # represents the optional value. "NA" means "Not Available")

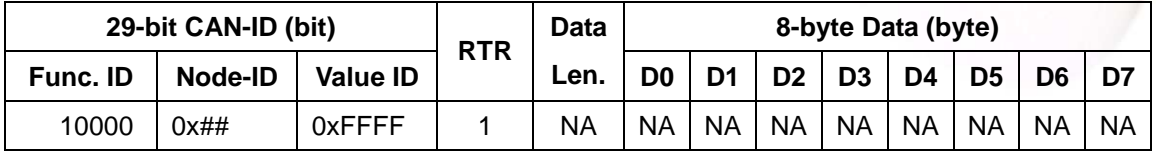

Response: ( # represents the optional value)

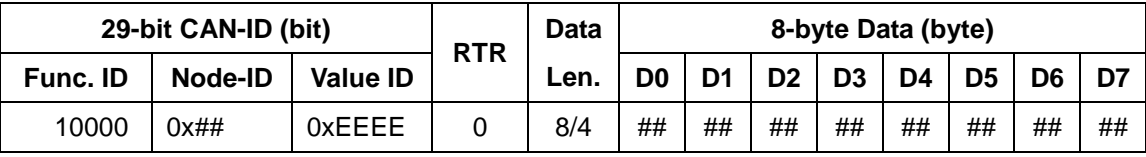

The D0 ~ D7 format is same as the "Set Auto Response Parameters" in ch 7.4.3.1.

#### **7.4.3.3 Set Meter Parameter mode**

Request ID (RTR =  $0 \cdot$  Length =  $6$ )

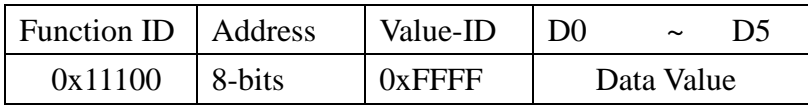

The Data Value Format Definition:

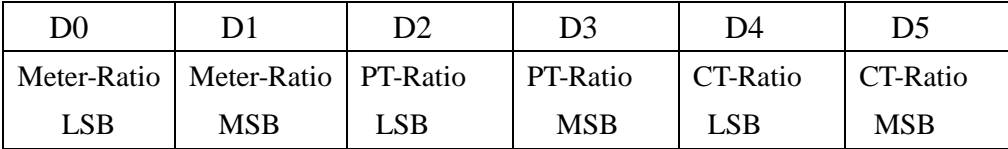

D0,D1→ Meter-Ratio。

D2,D3→ PT-Ratio。

D4,D5→ CT-Ratio。

Response ID (RTR  $= 1$ )

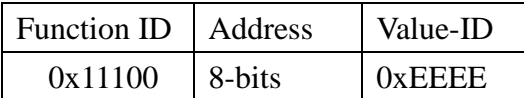

#### **7.4.3.4 Read Meter Parameter mode**

Request ID ( $RTR = 1$ )

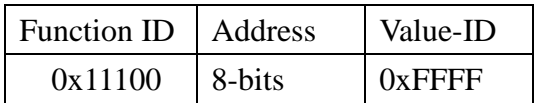

#### Response ID (RTR  $= 0$ )

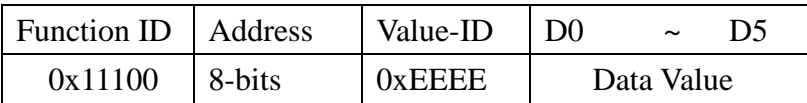

The data value formats. It is same as the Set Meter Parameter Mode.

### 7.4.4 Read Firmware Version

The user can use this command to acquisition the firmware version information of the PM-213x, and then it will return information according Name and Version

Request: ( # represents the optional value. "NA" means "Not Available")

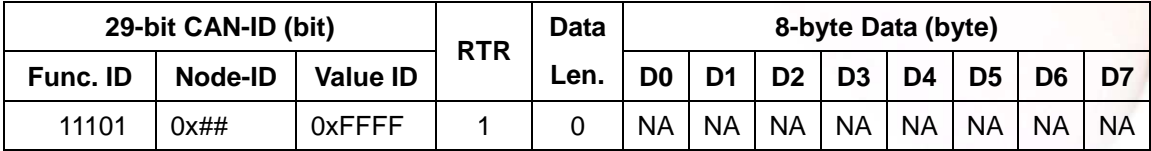

#### response: ( # represents the optional value)

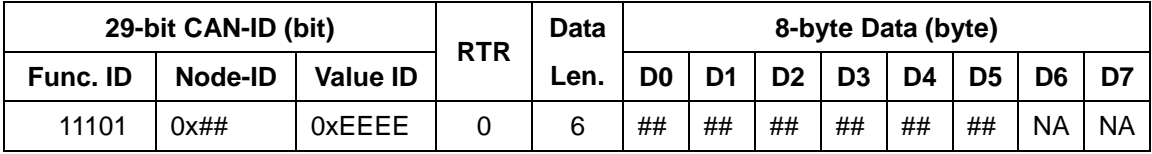

#### The CAN data value format definition

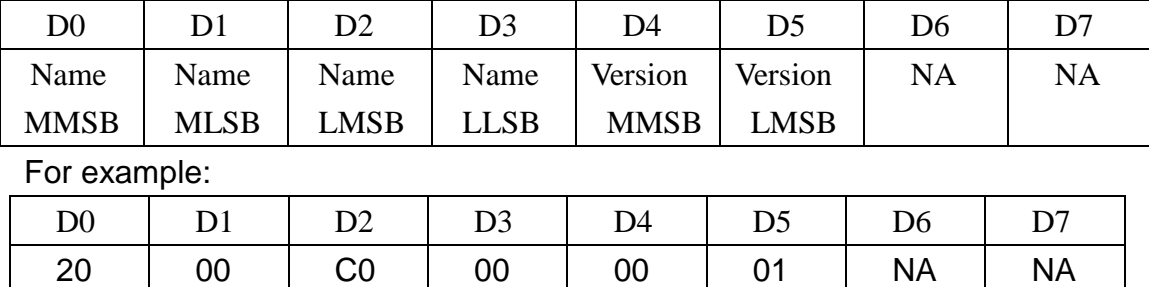

(1) The D0 to D3 means that the user can read the PM2000-CAN name.

 $D0 \sim D3 \rightarrow$  The name of PM-2000 is 0x2000C000

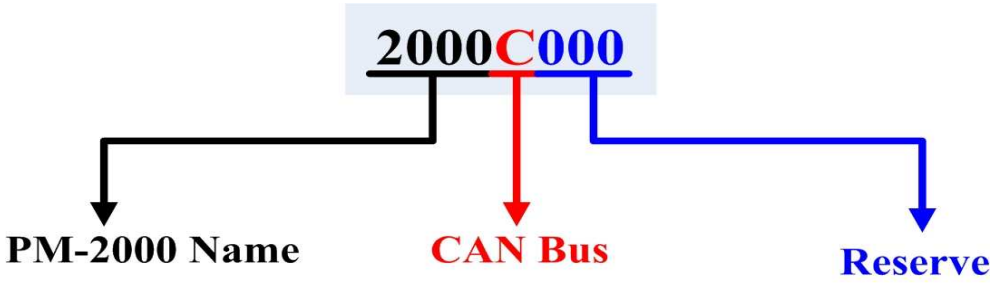

 (2) The D4 to D5 means what version of the PM2000-CAN will be read D4~ D5  $\rightarrow$  The PM-2000's firmware version is 0x0001  $\cdot$ 

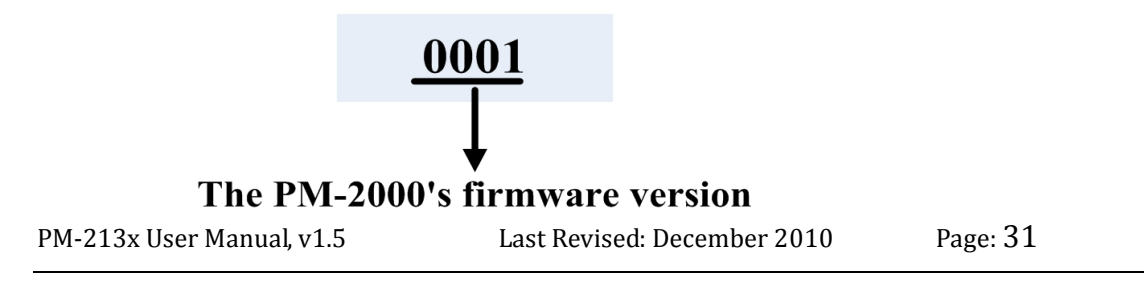

Copyright © ICP DAS Co., Ltd. All Rights Reserved www.icpdas.com  $\boxtimes$  E-mail: service@icpdas.com

### 7.4.5 The Value-ID and Power Meter Data Table

The Value-ID and power meter data table is shown in Mapping as shown in the following table. The D0 to D7 represents the CAN message from Data 0 to Data 7.

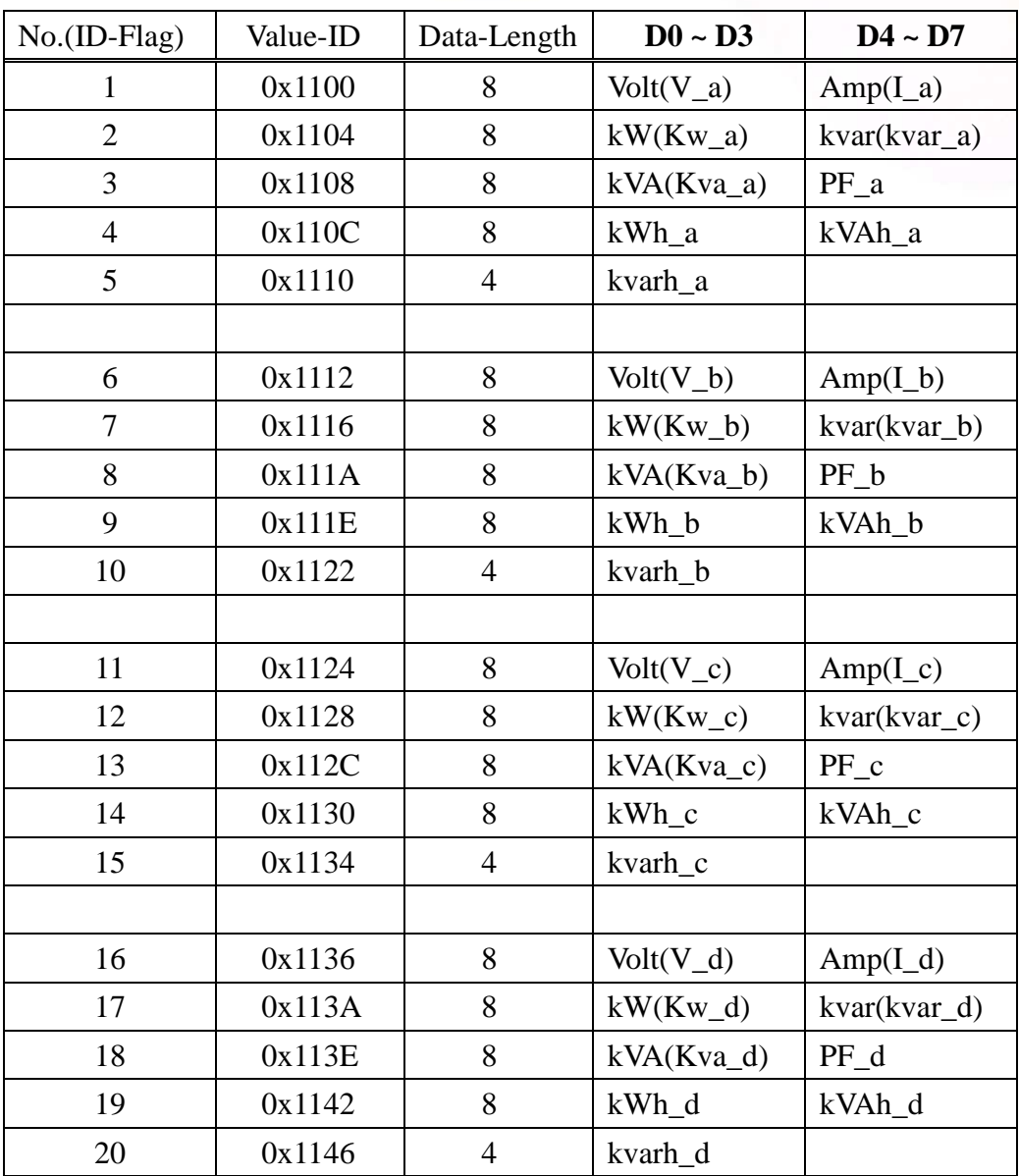

### Holding Register : Setup Parameter

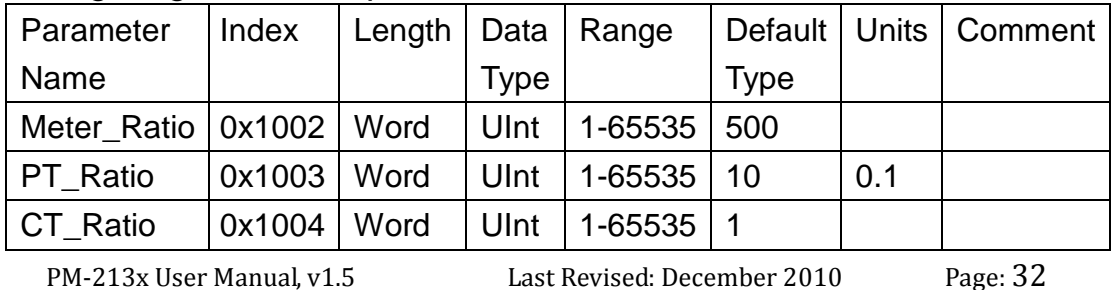

Copyright © ICP DAS Co., Ltd. All Rights Reserved. www.icpdas.com  $\boxtimes$  E-mail: service@icpdas.com

### 7.5 CAN Protocol Examples

### 7.5.1 Polling Example

#### **Polling mode**

If users want to read V\_a and I\_a information from PM-213x, they can set the CAN-ID =  $0x18011100$  to read the data.

For example, if the Node-ID of the PM-213x is 0x01, the command is as below:

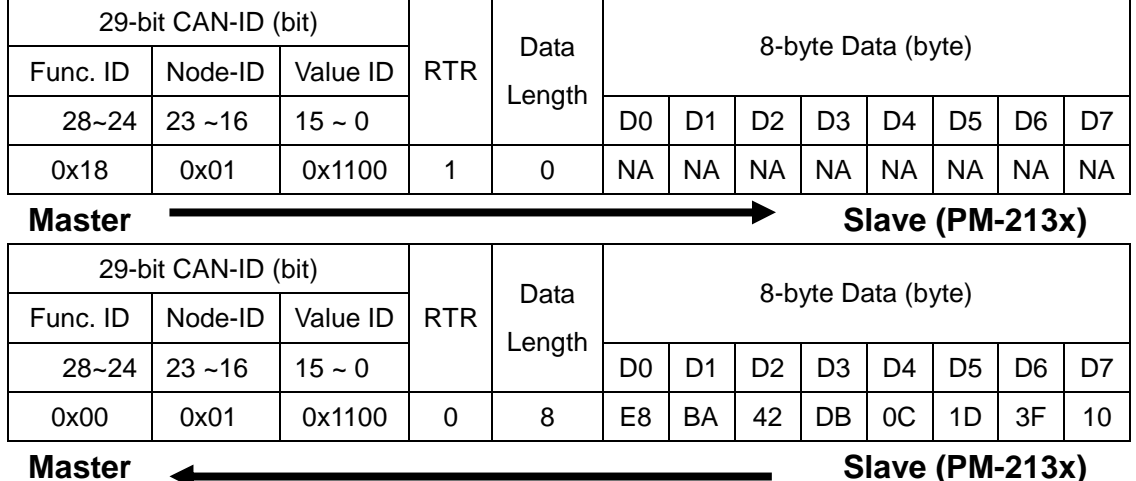

### 7.5.2 Set Auto Response Parameter Example

#### **Set Auto Response Parameter**

For Example, users need some PM-213x information to response every 1 second automatically. The PM-213x information are the Value-ID (0x1110, 0x1112, 0x1116, 0x111A, 0x112C, 0x1130, 0x1134, 0x1136).

For example, if the Node-ID of the PM-213x is 0x01, the command is as below:

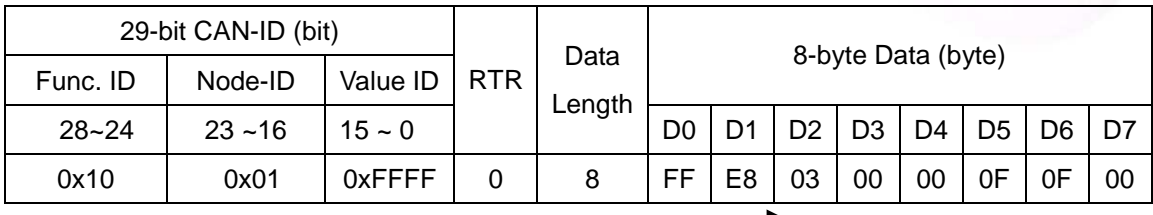

Master **Contract Contract Contract Contract Contract Contract Contract Contract Contract Contract Contract Contract Contract Contract Contract Contract Contract Contract Contract Contract Contract Contract Contract Contrac** 

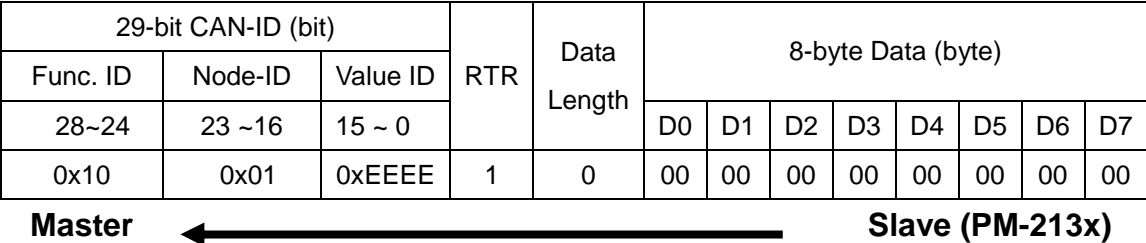

### 7.5.3 Get Auto Response Parameter Example

#### **Get Auto Response Parameters**

The user can use the command as below to read the current setting of auto response.

For example, if the Node-ID of PM-213x is 0x01, the command is as below:

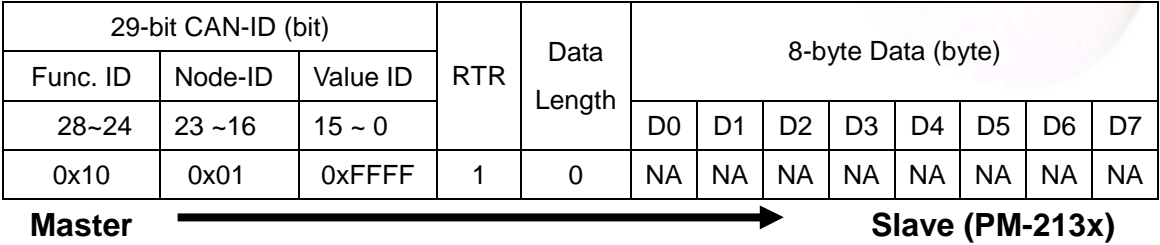

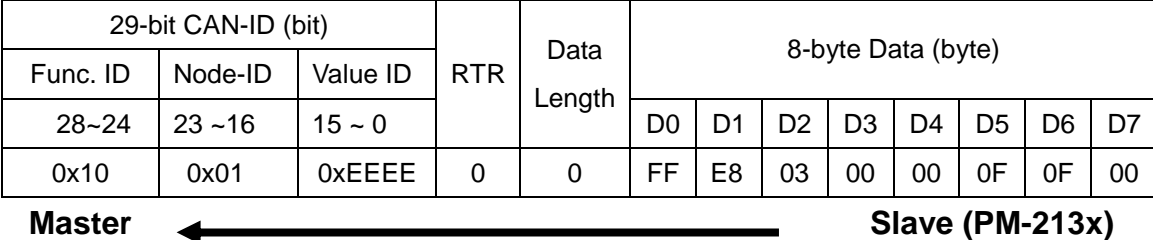

### **Set Meter Parameter Mode(0x1C30FFFF )**

User can use the COBID 0x1C30FFFF to set the meter parameter of PM-213x。 For example, if the node id of PM-213x is 0x30, the commands are as below:

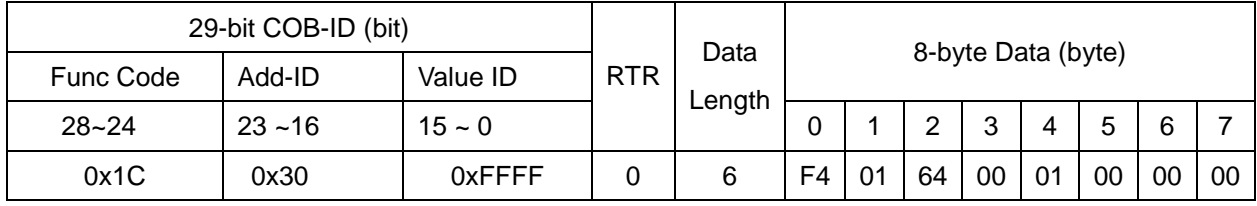

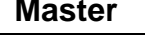

### **Master Slave (PM-213x)**

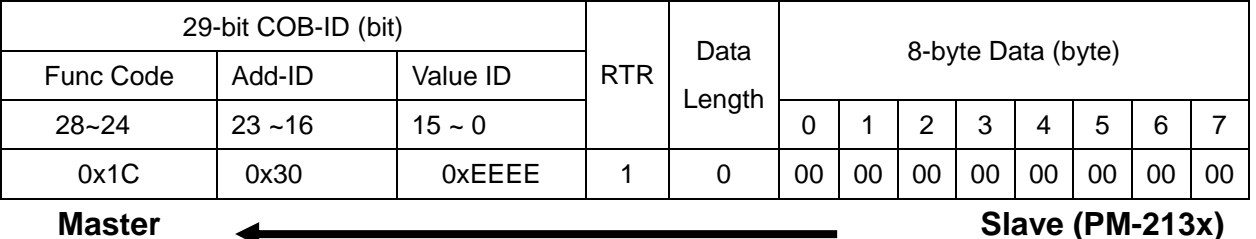

User can write the meter parameter into the PM-213x as above command, and the PM-213x will response 0x1030EEEE to present fiendishly to master。

#### **Read Meter Parameter Mode(0x1C30FFFF )(Remote mode)**

User can use the COBID 0x1C30FFFF remote mode to read the meter parameter from PM-213x。

For example, if the node id of PM-213x is 0x30, the commands are as below:

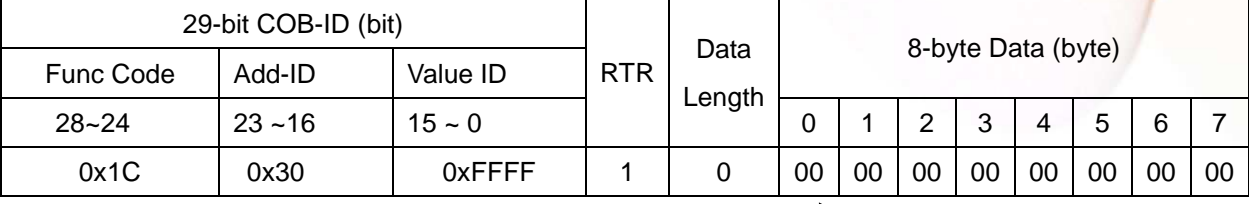

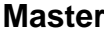

**Master Slave (PM-213x)**

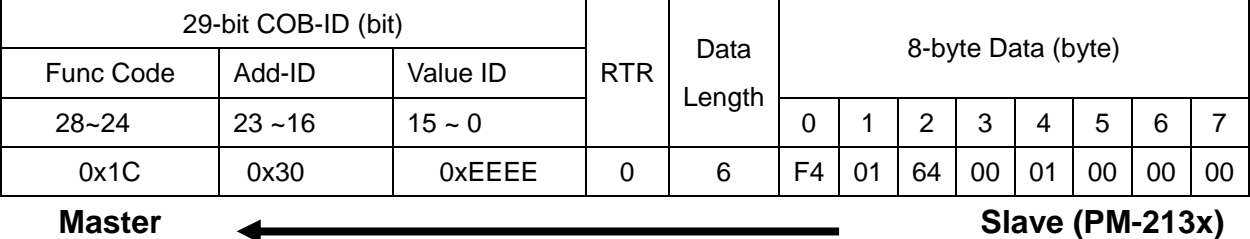

User can read the meter parameter for the PM-213x as above command, and the PM-213x will response the meter parameter information value to master  $\circ$ 

Meter-Ratio  $\rightarrow$  0xF4 0x01 = 500.

 $PT-Ratio \to 0x64 0x00 = 100.$ 

 $CT-Ratio \rightarrow 0x01 0x00 = 1.$ 

### 7.5.4 Read Firmware Example

#### **Read Firmware**

The user can use the command as below to read the module name and firmware version。

For example, if the Node-ID of PM-213x is 0x01, the command is as below:

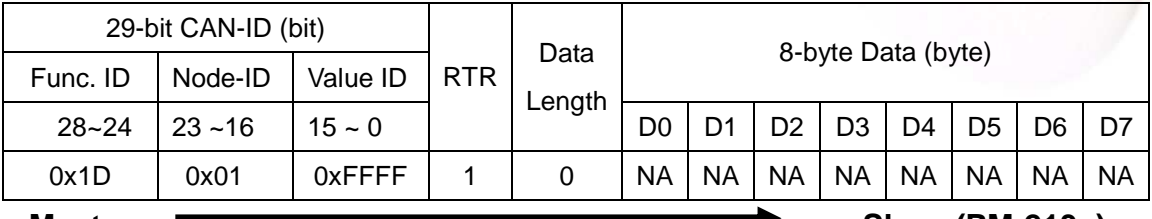

Master **Master Slave (PM-213x)** 

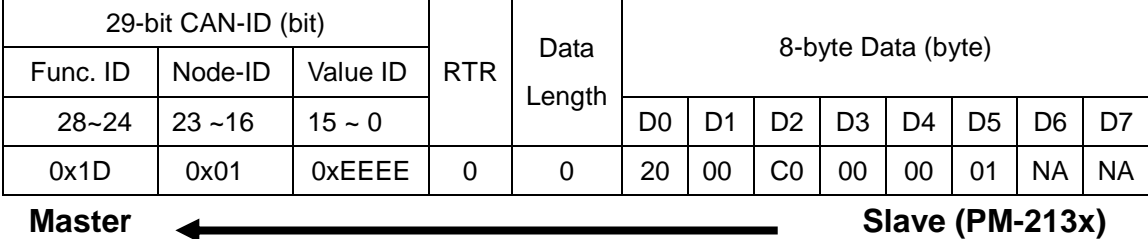

### **Appendix 1**:**Question and Answer**

- **Q1. Can we use the other 5A CT's(like 300/5..) to directly connect to the input current terminals of PM-213x series ?**
- **A**: No, because the input current is only mA size on PM-213x series, definitely not to directly use other 5A CT's to connect and apply (like100/5...), It could causes the fetal damages. Users can use the PM-213x series attached split type clip-on CT to connect the other CT's secondary test 5A current.
- **Q2. IF I want to replace the failed split type clip-on CT, can I just detach it? Anything I should pay more attention to?**
- **A**: In any circumstance, please make sure the CT had been disconnected with the power cable of monitoring equipments **before** the CT lines detach from the terminals of the smart meter. Otherwise, the fetal damages maybe happened.
- **Q3. If the turn point of the split type clip-on CT has broken, or inner Ferrite -core has broken, how to settle this condition?**
- **A**: the measure data will be not accuracy as before, please do not use any more. You need the new CT.

#### **Q4. If multiple set of meters being installed**,**Can I detach the CT's and mix use with each other?**

**A**: Please do not mix use, because each set of smart meter(PM213x series) and its attached split type clip-on CT are calibrated set by set. The mix use may cause the wrong measurements.

#### **Q5. What problem is while the measured readings of the power consumption**(**kw**)**is negative?**

- **A**: (1)first check the current input end line terminal, (check the connection should be **1S**、**1L**、 **2S**、**2L**、**3S**、**3L**、**4S**、**4L**),base on white black, white black, white black follow the sequence order。
	- (2) check the field current direction (K→L) is same as the inner arrow direction of the split type clip-on CT.

#### **Q6. If power factor**(**P.F**)**reading below 0.8 or even negative?**

**A**: Confirm the split type clip-on CT measure current phase order (R、S、T)is same as voltage order  $(A \cdot B \cdot C \cdot N)$ , please refer to User Guide -Chapter IV.

#### **Q7. PC and meter can not make the communication**?

- **A**:  $(1)$  confirm the Modbus Address, default is 1  $\circ$ 
	- (2) confirm the Band Rate, default is 19200  $\cdot$ 
		- (3) confirm the stop bit, default is 1。
		- (4) confirm the RS485 connect line terminal  $+,-$ , does it connect correct?

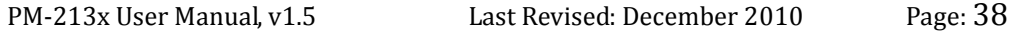

Copyright © ICP DAS Co., Ltd. All Rights Reserved. www.icpdas.com  $\boxtimes$  E-mail: service@icpdas.com

- **Q8. What the power cable diameter(mm) of the monitoring equipments should be for the various CT's?**
- **A**: Power cable diameter  $\leq$   $\Phi$ 10 use 60A CT,  $\Phi$ 10 $\sim$  $\Phi$ 16 use 100A CT,  $\Phi$ 16 $\sim$  $\Phi$ 24 use 200A CT。

#### **Q9. Regarding to the split type clip-on CT's, if the wire is not long enough?**

- **A**: (1) Φ10split type CT, the standard length is 1.8M. For special length, please contact ICP DAS.
	- (2) Φ16and Φ24split type CT, the standard length is 2M. For special length, please contact ICP DAS.

#### **Q10. How to measure the equipments with current large than 200A?**

**A**: For larger current measurement requirement, please choose ICP DAS's other series power meter: PM-3310 with bigger CT (400A , 1000A ...)

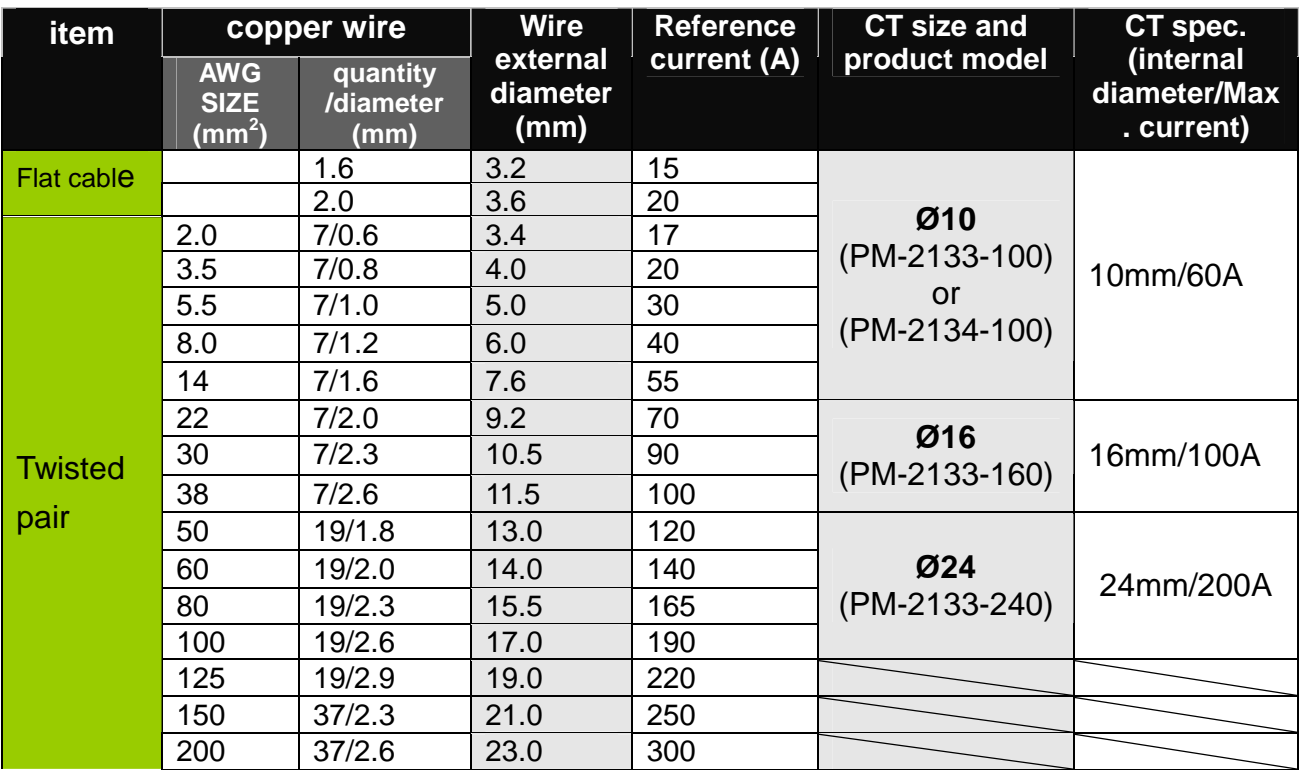

### **Appendix 2**:**PVC wire and Product model**

 $\langle$  Wire and current will have discrepancy because of the temperature, material and brand  $\rangle$